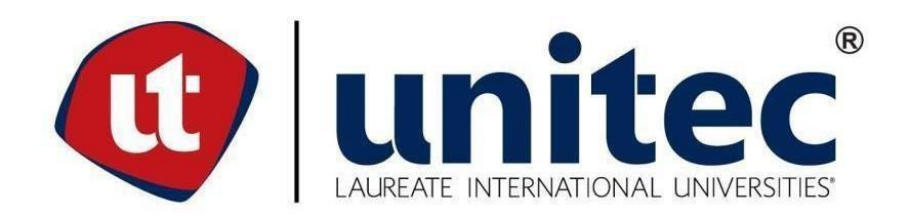

# **UNIVERSIDAD TECNOLÓGICA CENTROAMERICANA**

# **FACULTAD DE INGENIERÍA**

**PRÁCTICA PROFESIONAL**

**ENERSA**

**PREVIO A LA OBTENCIÓN DEL TITULO**

**INGENIERÍA EN MECATRÓNICA**

**PRESENTADO POR:** 

**OSCAR EDUARDO ALVARADO FERNANDEZ 21541267**

**ASESOR: ING. ANA REYES**

**CAMPUS: SAN PEDRO SULA;**

**ABRIL, 2021**

# **RESUMEN EJECUTIVO**

El presente documento trata las actividades y proyectos realizados como práctica profesional en Enersa, en el área de mantenimiento eléctrico. Esta empresa es de vital importancia para Honduras por la gran demanda de generación de energía, siendo una de las pocas empresas que no detuvo operaciones debido a la pandemia. En el área de mantenimiento eléctrico, donde se realizó la práctica profesional, es un área con oportunidades de mejora tanto para mantenimientos automatizados como la elaboración de proyectos.

La práctica profesional se realizó de manera cronológica, por lo que se desglosan las actividades realizadas semanalmente, así como los proyectos de mejora, charla introductoria, recorridos por las diferentes áreas de la planta.

La innovación y el enfoque de la importancia de esta es de suma importancia para el desarrollo de la práctica profesional, implementando herramientas de automatización industrial, poniendo en práctica el uso de estas que, en otros tiempos, los fabricantes de las maquinarias eran los que implementaban estos proyectos.

Se realizo la programación y el SCADA de señalización de alarmas de caldera auxiliar utilizando una HMI SIMATIC KTP-1200 para optimizar la visualización de las alarmas y la supervisión desde sala de control. Utilizando como comunicación principal Profinet en un PLC siemens S7 1200. También se realizó los planos de control para las conexiones eléctricas del panel.

Se realizo los planes civiles del proyecto de iluminación. Y también se realizó una gestión de proyectos interactiva para gerencia utilizando Microsoft Excel.

Palabras clave: automatización, energía, Siemens, Profinet, SCADA.

# **ÍNDICE DE CONTENIDO**

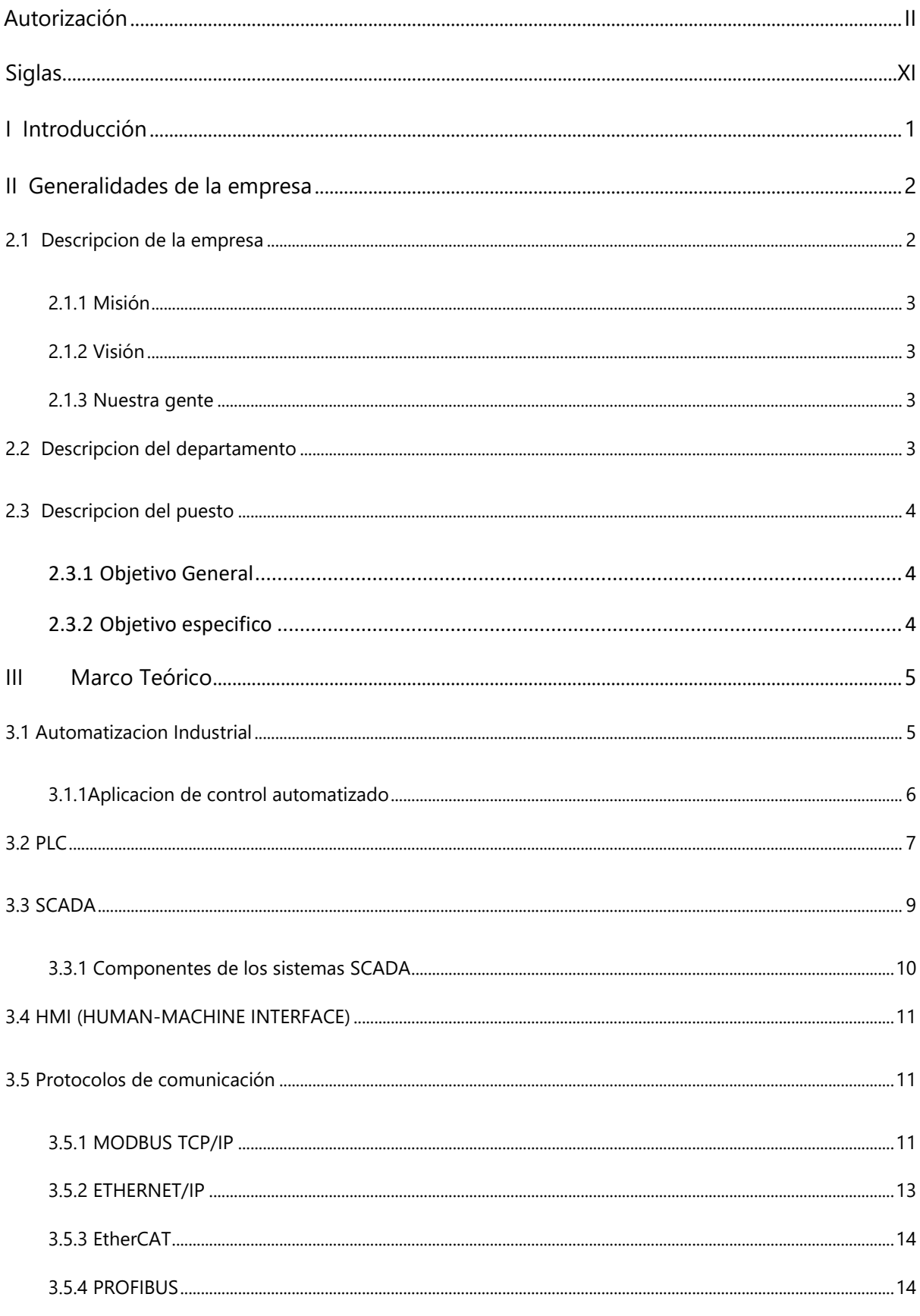

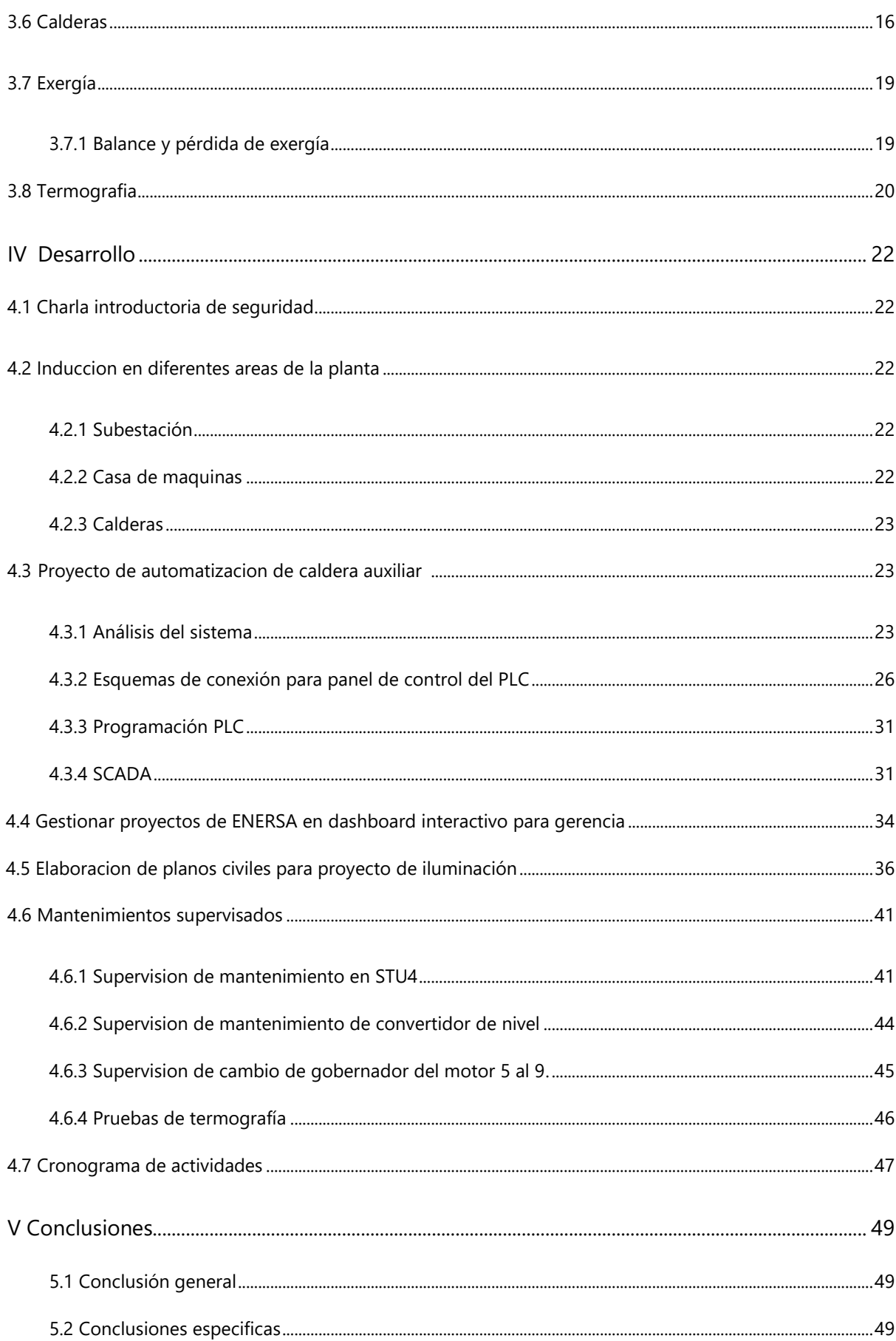

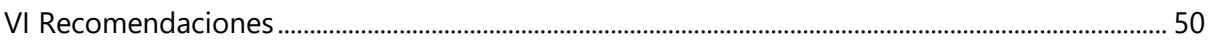

# **TABLA DE ILUSTRACIONES**

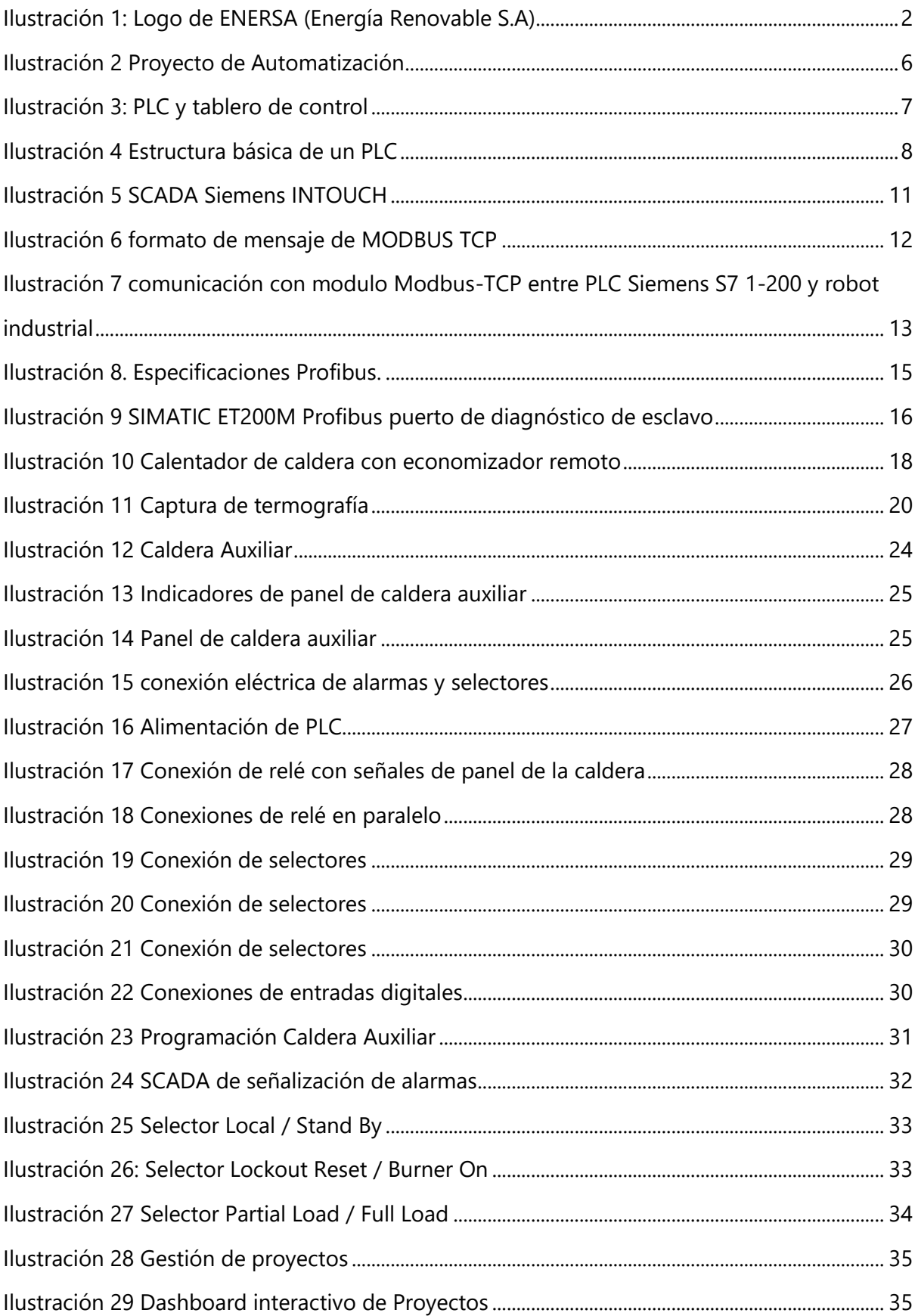

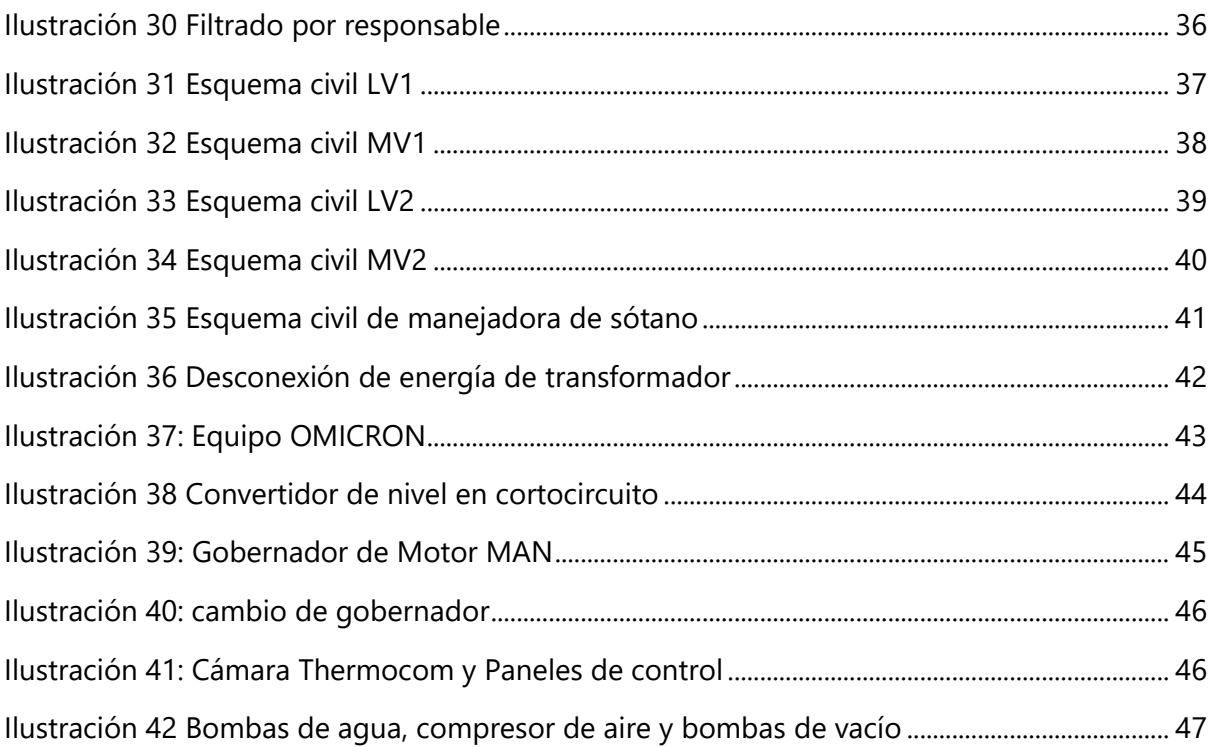

# **SIGLAS**

<span id="page-7-0"></span>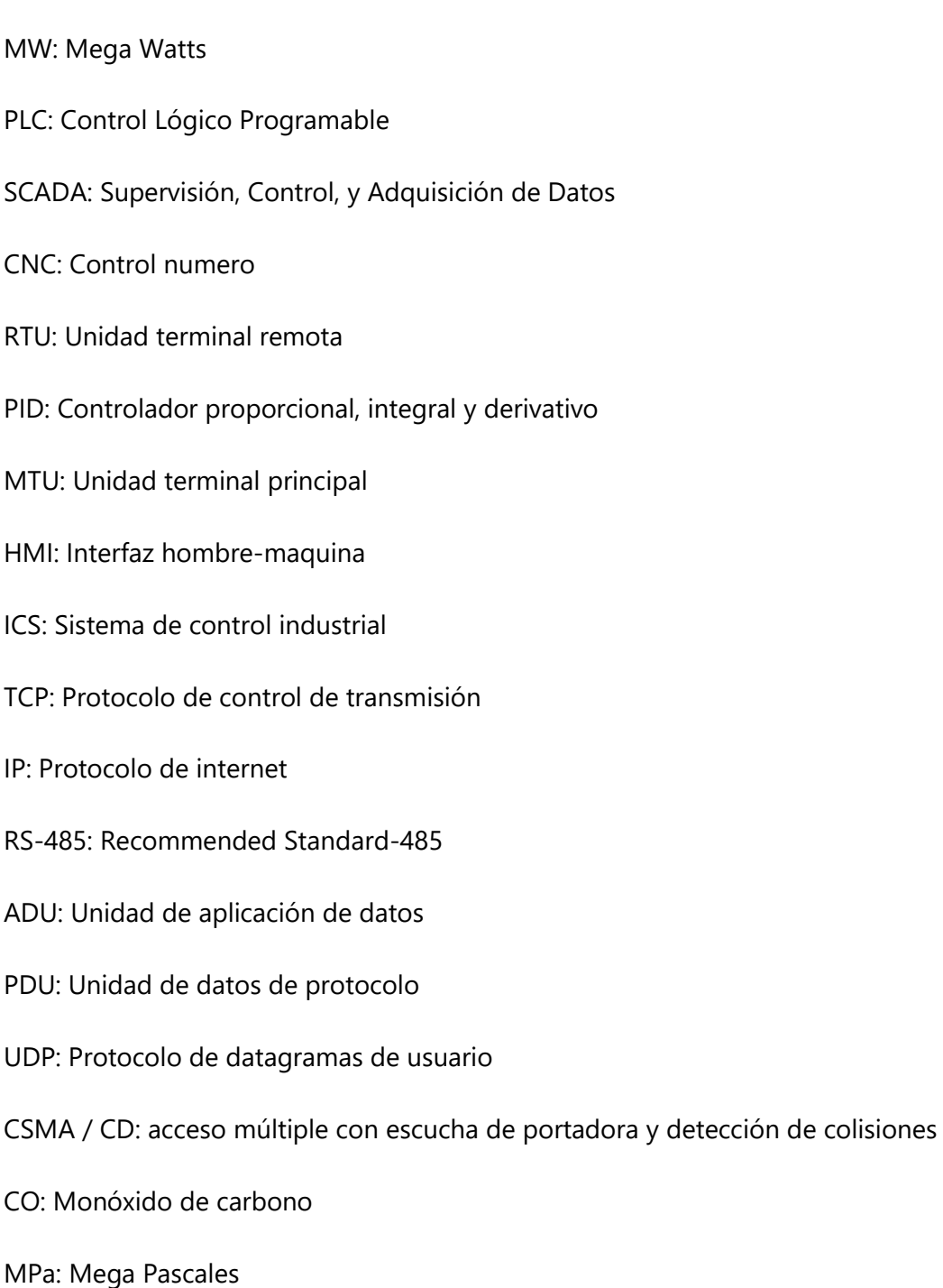

# <span id="page-8-0"></span>**I INTRODUCCIÓN**

La etapa final de un estudiante culmina con la realización de la práctica profesional, donde este pone en práctica todos los conocimientos adquiridos a lo largo de la carrera. Por eso, es muy importante realizar este último estudio en un lugar apropiado para que el estudiante pueda explotar sus conocimientos al máximo y pueda crecer de forma profesional en el área que se escogió. La empresa Enersa actualmente cuenta con muchas áreas relacionadas a ingeniería en mecatrónica, por eso es de suma importancia que la empresa tome en cuenta la madurez del estudiante para tener la libertad de poder escoger un proyecto en el que pueda aprovechar sus conocimientos y lograr aprovechar el tiempo establecido para realizar la práctica profesional.

Tener un control más ordenado de alarmas e indicadores es una parte esencial de tener máquinas de generación de energía, así como automatizarlas para hacer los procesos de mantenimientos más rápidos y seguros. En Enersa se puede encontrar máquinas de generación y transmisión de energía de alta capacidad, como ser motores, calderas, generadores y transformadores con la capacidad de generar hasta 281.7 MW. Así mismo, las mejoras en las máquinas para su control y monitoreo deben progresar de la mano con la tecnología.

La práctica profesional será realizada en Enersa o Energía Renovable S.A, donde se realizarán actividades que desempeña un ingeniero de mantenimiento y mejoras. Enersa genera gran cantidad de energía para el consumo nacional y es parte de un grupo que genera energía tanto nacional como internacional. Las actividades de un ingeniero de mantenimiento y mejoras son mantener las maquinas operando y realizar los mantenimientos requeridos para asegurar la continuidad de generación de energía de manera habitual, así como realizar proyectos de mejoras y actualizaciones de tecnologías dentro de la empresa para el control de estos procesos.

Los siguientes capítulos estarán formados por generalidades de la empresa, descripción de la empresa, su misión, visión, así como objetivos del cargo y descripción de este. Seguidamente, el marco teórico, donde se hablará de todas las teorías involucradas en el desarrollo y aprendizaje de la práctica profesional. Luego, se hará un desglose de todas las actividades en el capítulo de desarrollo, en el que se demostrará todas las actividades realizadas en la empresa. Y por último, las conclusiones y recomendaciones.

# <span id="page-9-0"></span>**II GENERALIDADES DE LA EMPRESA**

En este capítulo se estará hablando de las especificaciones de la empresa en la que se realizará la práctica profesional. Se realizará una descripción de la empresa, de la misión, visión y el departamento en el que se estará trabajando.

# <span id="page-9-1"></span>**2.1 DESCRIPCIÓN DE LA EMPRESA**

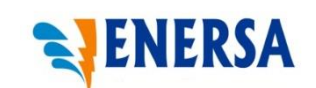

*Ilustración 1: Logo de ENERSA (Energía Renovable S.A)* 

Fuente: Enersa (2021)

Grupo Terra inició en 1978 como una pequeña constructora familiar, hoy es un conglomerado de inversión en cuatro áreas estratégicas: generación de energía (Terra Energía); suministro y distribución de productos derivados del petróleo (Terra Petróleo); infraestructura aeroportuaria (Terra Infraestructura) y de inmobiliaria (Terra Inmobiliaria). Generando más de 18 mil empleos directos e indirectos, en nueve países de Latinoamérica: Guatemala, Belice, El Salvador, Honduras, Nicaragua, Costa Rica, Panamá, Colombia y Perú (*Nuestra Historia | Grupo Terra*, s. f.).

Su visión y valores corporativos son la fuerza que los impulsa cada día a crear futuro en las comunidades de los países donde operamos. Esta visión se refleja en cada uno de los proyectos, los cuales se basan en la confianza, respeto, pasión, creatividad y enfoque en resultados que ponemos cada acción emprendida dentro y fuera de la organización (*Nuestra Historia | Grupo Terra*, s. f.).

En el 2004, entra en operación ENERSA, la segunda planta de energía térmica ubicada también en Choloma. Con una capacidad instalada de 281.7 MW, es la planta termoeléctrica con mayor capacidad instalada en Honduras y la planta más grande del mundo con motores 48/60 MAN instalados en un mismo sitio.

Con una visión de expansión, sumada con amplias capacidades en el montaje y operación de proyectos de energía termoeléctrica, incursionan en nuevos mercados. En Perú, inicia en el 2015 la operación comercial de la planta en calidad de reserva fría EMCE Perú, con una capacidad instalada de 229.7 MW para asegurar el abastecimiento energético del país en situaciones de emergencia (*Nuestra Historia | Grupo Terra*, s. f.).

Mediante la instalación y puesta en marcha de Jinro Power, desde el 2016 se fortalece la seguridad energética en Panamá, iluminando a alrededor de 100,000 hogares panameños.

#### <span id="page-10-0"></span>**2.1.1 MISIÓN**

Lograr crecimiento y desarrollo continuo a través de energía, petróleo, químicos, y otros servicios para satisfacer con excelencia al cliente, creando riqueza y mejorando la calidad de vida.

#### <span id="page-10-1"></span>**2.1.2 VISIÓN**

Ser el grupo empresarial latinoamericano con mayor capacidad de crear valor a través del desarrollo de proyectos diversificados, de manera innovadora, responsable y sostenible (*Vision y Valores | Grupo Terra*, s. f.).

# <span id="page-10-2"></span>**2.1.3 NUESTRA GENTE**

El trabajo en equipo forma parte de nuestra cultura de trabajo, ya que cada una de las personas que forman parte de esta gran familia han sido fundamentales para el crecimiento y desarrollo de la corporación. Incentivando el espíritu creativo y emprendedor de nuestros equipos el cual nos permite continuar innovando en la región (*Nuestra Gente | Grupo Terra*, s. f.).

# <span id="page-10-3"></span>**2.2 DESCRIPCIÓN DEL DEPARTAMENTO**

La planta actualmente, en el área de mantenimiento eléctrico, consta de la supervisión de los transformadores de potencia, las líneas transmisión, motores combustión interna, generadores de energía y caldera auxiliar.

La organización del mantenimiento eléctrico consta de un jefe de área, que es la máxima autoridad en el departamento y se encarga de llevar a gerencia los proyectos realizados en la empresa. Seguidamente, están los supervisores los cuales proceden a organizar y asignar los diferentes trabajos a los técnicos y finalmente se encuentran los técnicos eléctricos encargados de todos los manteamientos de la planta. Los supervisores tienen turnos de 10 horas al día de lunes a viernes, mientras que los técnicos cuentan con 2 turnos de 12 horas cada uno, logrando así la continuidad de operación.

Se mantiene un control de mantenimiento para realizar paros y ejecutar las tareas correctivas o preventivas, pero es más común la realización de mantenimientos preventivo según manual de fabricante de las máquinas y componentes para no averiar a escala mayor estos dispositivos y que generan más costos a la empresa.

# <span id="page-11-0"></span>**2.3 DESCRIPCIÓN DEL PUESTO**

Se describirá en objetivos las tareas que se realizaran en el puesto asignado del área de mantenimiento eléctrico de ENERSA.

# <span id="page-11-1"></span>**2.3.1 OBJETIVO GENERAL**

Supervisar el área de manteamiento eléctrico en el departamento de generación de energía a base de bunker y vapor, así como realizar proyectos de mejora en ENERSA en el departamento de mantenimiento eléctrico.

# <span id="page-11-2"></span>**2.3.2 OBJETIVOS ESPECÍFICOS**

- Supervisar los mantenimientos eléctricos de dispositivos como motores, bombas, paneles de control y transformadores para el correcto funcionamiento de generación de energía en ENERSA.
- Elaborar programación de PLC y realizar un SCADA para el control de alarmas de caldera auxiliar.
- Gestionar proyectos de la empresa ENERSA y elaboración de dashboard interactivo.
- Elaboración de planos civiles para proyecto de iluminación de ENERSA.

# <span id="page-12-0"></span>**III MARCO TEÓRICO**

La automatización y los proyectos para innovar y mejorar la producción en diferentes ámbitos de la industria es considerada una de las piezas fundamentales para el desarrollo y reducción de costos. Los proyectos de mejora en el sector energético pueden llevar a una compañía a tener un control más integral de todas las partes y hacer mantenimientos en tiempos adecuados y evitar pérdidas de materiales, así como el avance tecnológico de diferentes áreas, ya sea mecánica, de calidad o distribución.

En este capítulo se estará hablando de todas las teorías de sustento involucradas en la práctica profesional y todos los conceptos que se emplearan a lo largo del periodo de aprendizaje obtenido en el área de mantenimiento eléctrico en ENERSA.

#### <span id="page-12-1"></span>**3.1 AUTOMATIZACION INDUSTRIAL**

Desde el siglo XX, la automatización industrial ha sido una de las tecnologías más importantes en la industria manufacturera moderna. Sobre la base de la automatización del control de procesos industriales, la iteración industrial promueve la mejora y la tecnología de producción industrial, así como la eficiencia y la calidad. Se ha mejorado el nivel. Al mismo tiempo, ha aumentado el factor de seguridad de la producción industrial. Basado en el desarrollo y la aplicación de diversas tecnologías nuevas, como la computación en la nube, el Internet de las cosas y la inteligencia artificial, se ha promovido el desarrollo de la automatización industrial en la dirección de la inteligencia y ha entrado gradualmente en la era de la industria 4.0 (Hong & YanYing, 2020).

En particular, la interconexión de procesos se logra mediante la interconexión entre el sistema de ejecución de la producción y el sistema de producción. Servicios operativos interconectados y optimización en tiempo real, aumentando así la eficiencia Proceso industrial. En la actualidad, la automatización del control de procesos industriales avanza hacia inteligencia. Al mismo tiempo, se utilizan ampliamente varias tecnologías nuevas, como Internet. Objetos industriales y robots, así como el concepto de fábricas interconectadas, que promueven El desarrollo de la inteligencia industrial (Hong & YanYing, 2020).

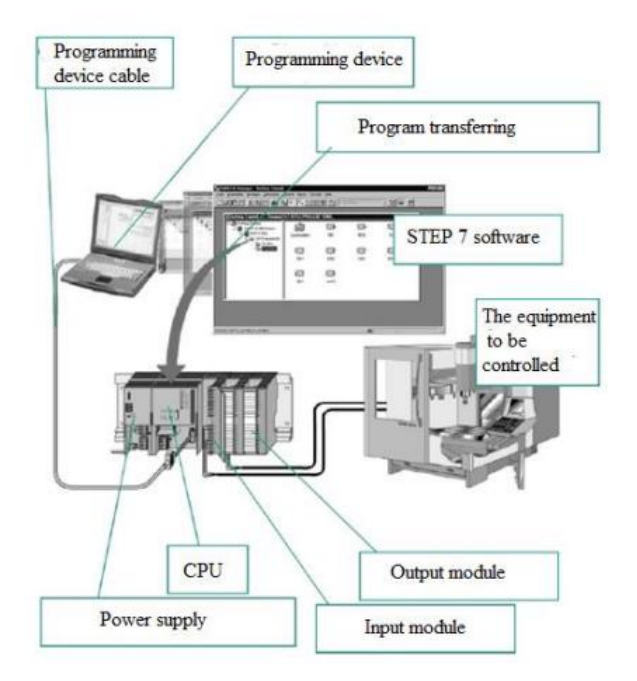

*Ilustración 2 Proyecto de Automatización*

<span id="page-13-1"></span>Fuente: (Popa & Popa, 2018)

#### <span id="page-13-0"></span>**3.1.1 APLICACIÓN DE CONTROL AUTOMATIZADO**

- Adquisición de datos: el análisis de información del proceso de producción puede proporcionar soporte para el control de automatización de la producción. En la actualidad, el bajo nivel del control de la información del control de procesos industriales es un tema importante que afecta su desarrollo. A lo largo de con el desarrollo económico y el rápido progreso social, la contradicción entre producción y el empleo y la automatización mecánica en la producción industrial son cada vez más prominentes.
- Modelado de sistemas: En la automatización del control de procesos industriales, la aplicación de la tecnología de control inteligente también es encarnado en el aspecto del modelado de sistemas. Los detalles son los siguientes: recopilación de datos e información. Con el sistema de control inteligente, la automatización de datos y la adquisición inteligente pueden ser completado de manera eficiente. Además, la unidad de conversión a / d se puede utilizar para completar la adquisición de datos, utilizar convertidor analógico a la digital para procesar señales analógicas, convertirlas en señales digitales, almacenarlas en datos registros, usar PLC, poder

imprimir y leer datos, completar la transmisión de datos. Así como la aplicación en el campo de seguimiento.

• Control dinámico: De la práctica del desarrollo de la automatización del control de procesos industriales, el efecto de aplicación de la tecnología de control inteligente ha sido afirmada por personas. La tecnología de control inteligente puede realizar control inteligente y comunicación entre equipos de producción, PLC y sistema de control maestro, realizar una transmisión eficiente y compartir la información de producción, y realizar un control inteligente de proceso de producción El control del estado de funcionamiento del equipo utilizado en la producción puede controlar el proceso de producción en tiempo real y dinámicamente de acuerdo con la demanda de producción, y optimizar el proceso de producción como dicho por Hong & YanYing (2020).

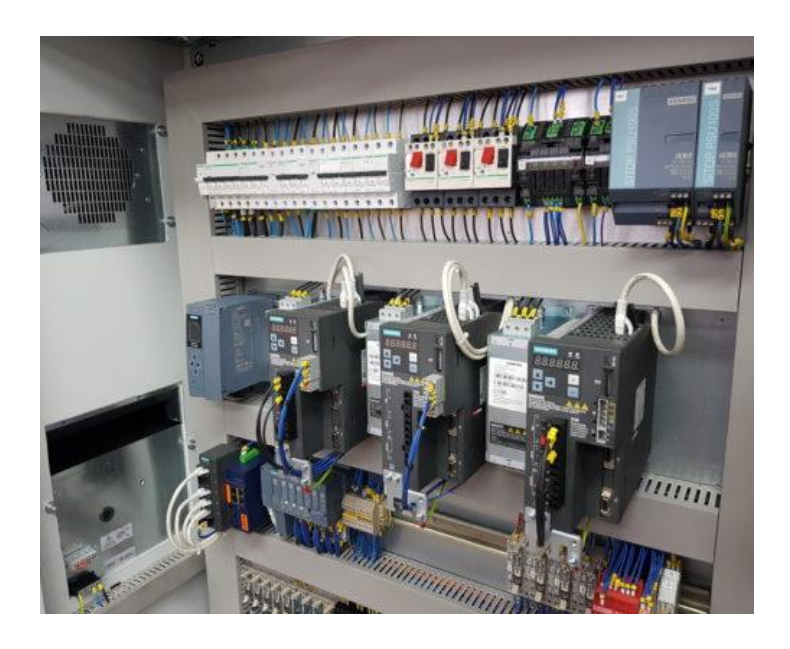

*Ilustración 3: PLC y tablero de control*

<span id="page-14-1"></span>Fuente: (*Snapshot*, s. f.)

# <span id="page-14-0"></span>**3.2 PLC**

El PLC juega un papel vital en los siguientes aspectos Identifique la situación defectuosa. PLC (Control lógico programable) es un sistema industrial utilizado para monitorear entradas trabajar de acuerdo con su condición y determinar la lógica del programa interno del PLC para

controlar su salida. Para detectar condiciones de falla. PLC no es más que una gran cantidad de microcontroladores en común. Parte del sistema de control de procesos. La mayoría de las operaciones lógicas son basadas en expresiones booleanas y algunos modelos dependen de instrucciones como temporizadores de control, así como diferentes tipos de equipos multiproceso; el equipo se puede controlar mediante un sistema informático (Mohod & Raut, 2019).

La definición de PLC (controlador lógico programable) es un sistema electrónico que puede ejecutar de manera digital para entorno industrial, el sistema utiliza memoria programable almacene internamente las instrucciones utilizadas para implementar funciones específicas, como lógica, secuencia, tiempo, operaciones de enumeración y aritmética, mediante E / S digitales (entrada / salida) módulo o analógico. (Setiawan et al., 2019)

Como sugiere el nombre, el concepto de PLC es:

- Programable: muestra la capacidad del programa creado en forma de memoria Se puede cambiar fácilmente según su función o utilidad.
- Lógica: muestra la capacidad de procesar entradas con aritmética y lógica, es decir, la ejecución es similar Como comparación, suma, multiplicación, división, reducción, negación, Y, O, etc.
- Responsable: demostrar la capacidad de controlar y gestionar los procesos para producir los resultados deseados (Setiawan et al., 2019).

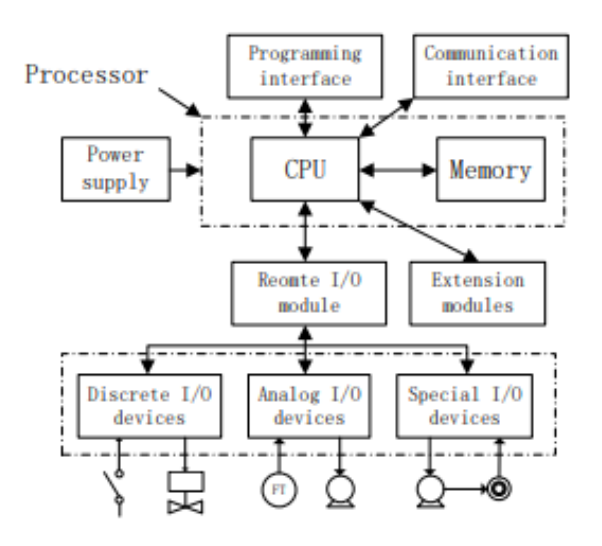

*Ilustración 4 Estructura básica de un PLC*

<span id="page-15-0"></span>Fuente: (Wu et al., 2019)

PLC, según Mohod & Raut (2019), es un conjunto de pequeño microcontrolador y lógica digital diseño de elementos para tomar un diseño lógico y proporcionar resultados. PLC se utiliza para la interfaz entre los sensores de entrada y la salida dispositivos. El PLC tiene alguna configuración de hardware siguiente:

- Unidad central de procesamiento
- Módulo de entrada
- Módulo de salida
- Fuente de alimentación
- Sistema de bus
- Rejilla

# <span id="page-16-0"></span>**3.3 SCADA**

SCADA (Supervisory Control And Data Acquisition) se usa generalmente para la visualización de plantas convencional. Desde una ubicación central. Las fábricas remotas se pueden ver fácilmente Porque esta distancia no obstaculizará el funcionamiento de SCADA. Antes de Sin SCADA, la industria está completamente controlada por CNC, PID y microcontrolador con lenguaje o código específico. Estos códigos están escritos en lenguaje ensamblador o lógica. No existe un código para la animación real. Finalmente, en El proceso SCADA se puede mostrar en función de la animación (Mohod & Raut, 2019).

SCADA tiene un impacto significativo en el sistema de control. Una parte importante del sistema SCADA es la unidad terminal principal (MTU), unidad terminal remota (RTU) e interfaz hombremáquina (HMI). El sistema SCADA es una tecnología de automatización muy importante en la industria. Casi toda la industria de alta tecnología utiliza este sistema. Sin embargo, debido al alto costo de SCADA, es difícil estudiar un sistema completo de medios de aprendizaje y herramientas de desarrollo que pueden ayudarlo a trabajar en la vida real. Por lo tanto, el sistema SCADA se construye mediante el desarrollo de prototipos. Hay mucha investigación de varias aplicaciones y simulaciones en el campo SCADA. Esta se puede utilizar para muchas fábricas, generación de energía, petróleo y gas y otros campos. (Fitriani & Sofyan, 2020)

**Tabla 1.** Comparación de sistemas de control convencional y sistema SCADA.

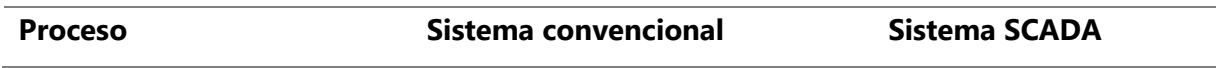

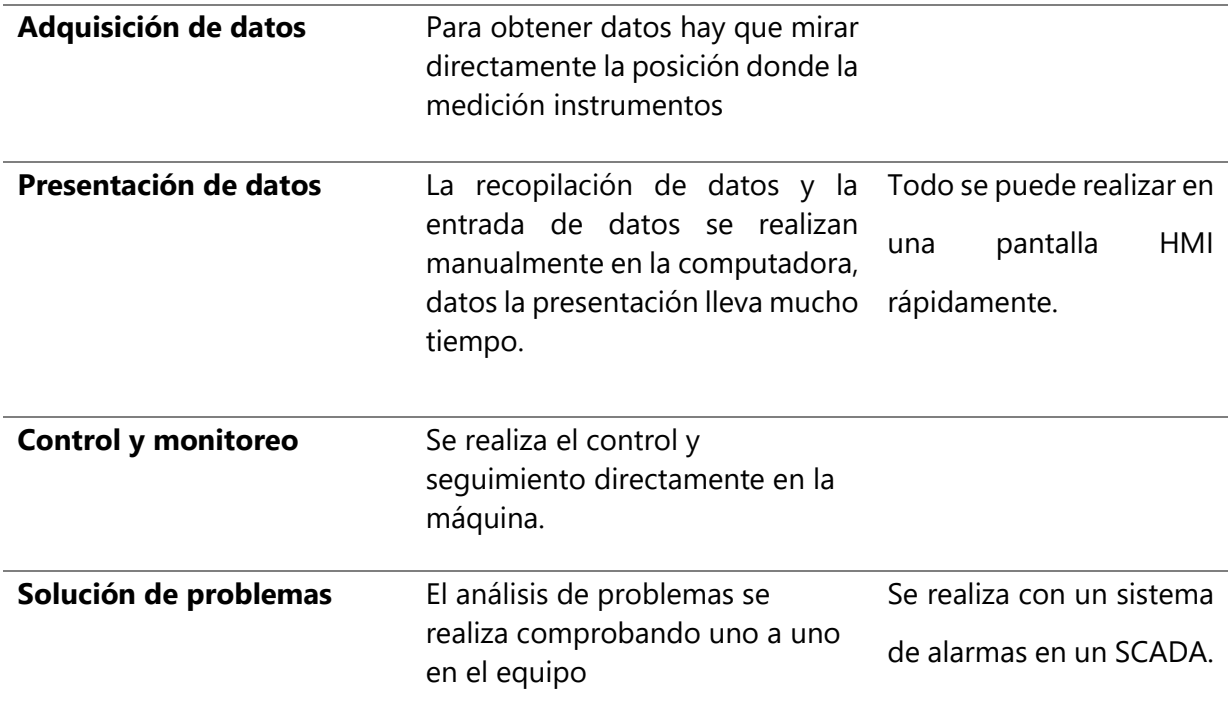

Fuente: (Setiawan et al., 2019)

# <span id="page-17-0"></span>**3.3.1 COMPONENTES DE LOS SISTEMA SCADA**

Los sistemas SCADA están formados por diferentes componentes conectados entre sí, explica (Popa & Popa, 2018):

- *Componentes de medición, actuación y automatización de la medición*: en el caso de transporte de fluidos y se miden las redes de distribución, presión, temperatura y caudal; voltaje, corriente y frecuencia son medido para redes eléctricas.
- *Componentes de medida*: pueden ser instrumentos de medida digitales o analógicos (conectados a una unidad de conversión de analógico a digital). El valor digital de la medición es asumido por la unidad terminal remota (RTU), que evalúa el resultado de la medición, inicia comandos y comunica los resultados de la medición al sistema de procesamiento central.
- *Componentes de accionamiento y automatización*: para transporte de fluidos y / o redes de distribución: control válvulas, grifos o bombas; para redes eléctricas. Estos componentes están conectados a la RTU o PLC que, en base a los comandos que llegan del sistema central de procesamiento, realiza operaciones.

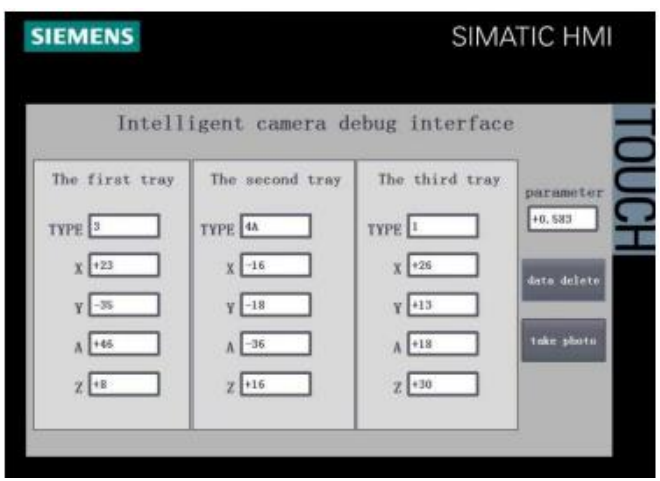

*Ilustración 5 SCADA Siemens INTOUCH*

<span id="page-18-3"></span>Fuente: (Meng et al., 2019)

#### <span id="page-18-0"></span>**3.4 HMI (HUMAN-MACHINE INTERFACE)**

HMI es uno de los temas interesantes en el campo de la automatización. Por lo tanto, la investigación sugerida Centrarse en HMI en el sistema SCADA. HMI es parte de SCADA Telemetry, que puede demostrar datos de los siguientes aspectos RTU también muestra lo que sucede en todo el sistema. HMI está representado en software Facilitar el seguimiento de la planta para que pueda facilitar el despachador (operador) si existen problemas de plantas. HMI convierte datos en forma gráfica en forma digital y en un idioma que el despachador pueda entender. Los datos de HMI simulados obtenidos de la RTU de una fábrica se convertirán y mostrarán en la computadora (Fitriani & Sofyan, 2020).

# <span id="page-18-1"></span>**3.5 PROTOCOLOS DE COMUNICACIÓN**

El sistema de control industrial (ICS) se usa ampliamente en petróleo, electricidad, transporte, agua, la conservación del agua y otras empresas industriales son el elemento vital de la economía nacional. La seguridad de los sistemas de control industrial está relacionada con la seguridad nacional y la estabilidad social. Junto con informatización e industrialización, el progreso continuo de la integración del sistema de control industria y la interacción con redes externas es cada vez más cercana.(Xuan & Yongzhong, 2019)

#### <span id="page-18-2"></span>**3.5.1 MODBUS TCP/IP**

El protocolo Modbus TCP es el protocolo de comunicación más utilizado en el control industrial. sistema. Teniendo en cuenta su seguridad, muchos académicos han realizado investigaciones relacionadas. Gao Dongliang diseñó un firewall de puerta de enlace de protocolo Modbus TCP basado en Netfilter. Filtra los datos basados en el mecanismo de filtrado de la "lista blanca", pero no puede resolver los ataques de suplantación de IP y no se puede garantizar la autenticidad de los datos basada en el filtrado de direcciones IP. Finalmente, esta solución no puede evitar los ataques de repetición. El principio de este método es establecer un modelo de comportamiento aceptable según la especificación del protocolo de bus industrial. Controlar campos y detectar posibles ataques basados en este modelo.(Xuan & Yongzhong, 2019)

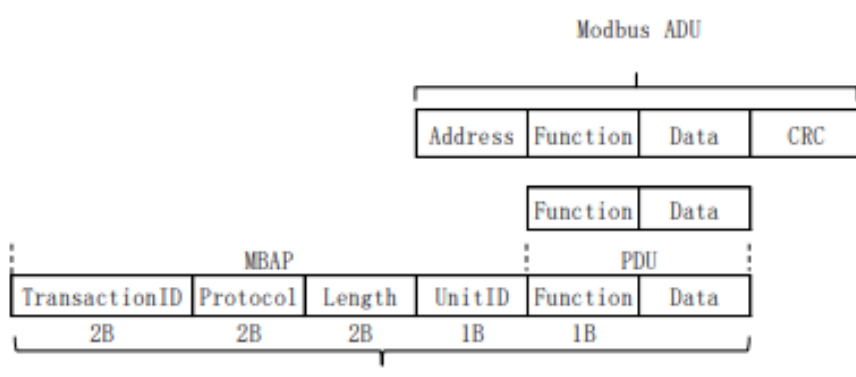

Modbus TCP ADU

*Ilustración 6 formato de mensaje de MODBUS TCP*

<span id="page-19-0"></span>Fuente: (Xuan & Yongzhong, 2019)

Este protocolo es adecuado para equipos convencionales, como RS-232, RS-422, RS-485 y Ethernet. Esta La comunicación de datos del controlador adopta la tecnología de estación maestra de múltiples esclavos. Cada dispositivo Tiene solo una dirección de dispositivo única en la misma red de comunicación. Cuando el anfitrión envía un mensaje a Al solicitar un mensaje, el dispositivo esclavo responderá en consecuencia de acuerdo con el siguiente mensaje profesor. La computadora host no solo puede comunicarse con la computadora esclava, sino también con la computadora esclava. Comunicarse con todos los esclavos a través de transmisión. Para la comunicación individual, el esclavo responderá Alguna información para profesores. (X. Li, 2019)

# **Tabla 2**. Formato RTU para comunicación de protocolo Modbus

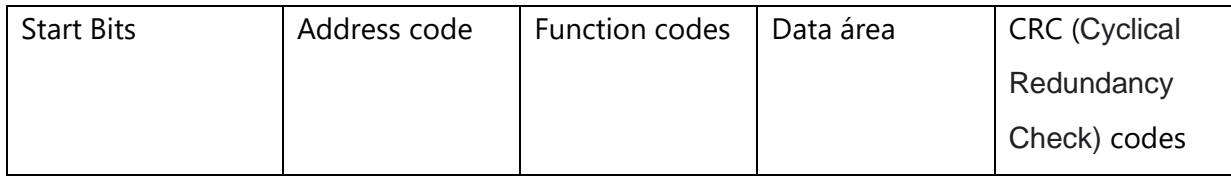

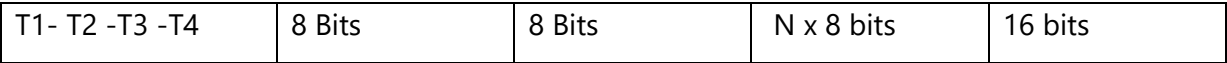

Fuente: (X. Li, 2019)

Según (Xuan & Yongzhong, 2019):

El protocolo TCP Modbus funciona en la capa de aplicación del modelo TCP IP y adopta el modo de comunicación maestro-esclavo. La estación maestra puede comunicarse con la estación de esclavos de una a una o de muchas maneras. Modbus TCP Application Data Unit (ADU) se compone de cabezal de protocolo de 7 bytes y unidad de datos de protocolo N-byte (PDU).

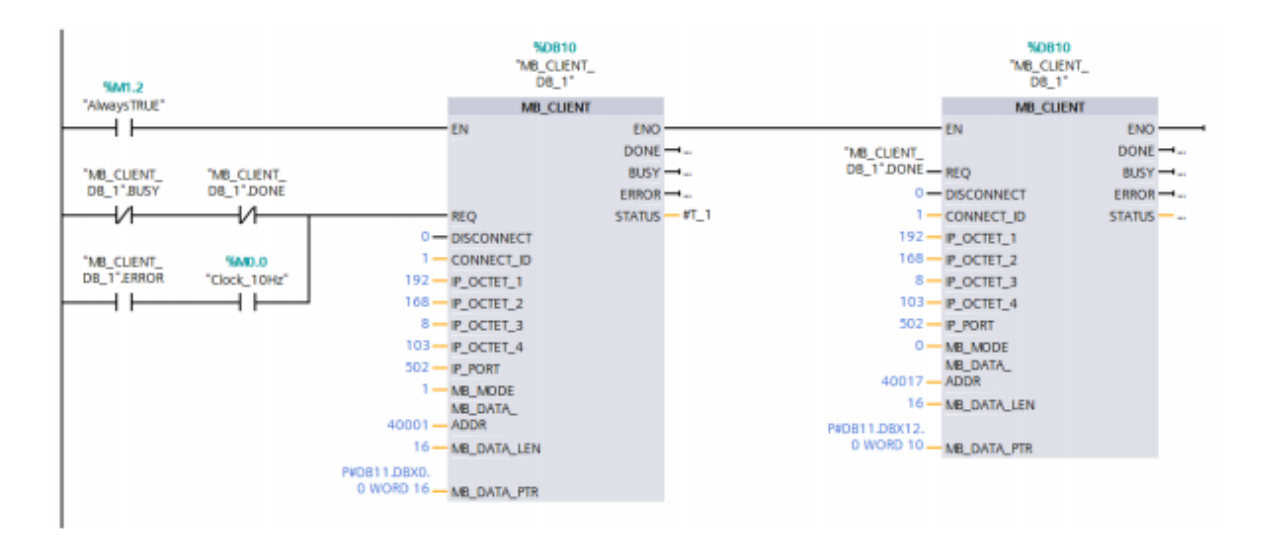

*Ilustración 7 comunicación con modulo Modbus-TCP entre PLC Siemens S7 1-200 y robot industrial*

<span id="page-20-1"></span>Fuente: (Meng et al., 2019)

# <span id="page-20-0"></span>**3.5.2 ETHERNET/IP**

Ethernet / IP es un protocolo desarrollado por Rockwell Automation en 2001. Se comunica a través de hardware Ethernet estándar y pilas TCP / IP y UDP / IP. Ethernet / IP en su capa de aplicación, capa de sesión y Capa de presentación y TCP / IP o UDP / IP ubicada en su capa de red y transporte. El mensaje implícito (UDP / IP) se utiliza para transmitir datos de proceso cíclicos, que tienen prioridad A través de etiquetas de prioridad Ethernet. Los mensajes explícitos (TCP / IP) se utilizan para transmitir la configuración, el diagnóstico y Otros datos. El modelo productor-consumidor se utiliza para la comunicación entre nodos. Aquí, el mensaje para un nodo específico, se transmitirán a todos los nodos. Sin embargo, después de que el nodo recibe el mensaje, lo filtrará, por lo tanto, solo puede llegar al nodo esperado. Necesitas transmitir y filtrar cada nodo. Debido a que la capa de enlace de datos todavía contiene CSMA / CD, la topología en estrella y los conmutadores suelen ser los que se utilizan para evitar conflictos de red (Xue et al., 2019).

#### <span id="page-21-0"></span>**3.5.3 EtherCAT**

Beckhoff lanzó Ethercat en 2003.. El host EtherCAT puede Se implementa mediante hardware Ethernet estándar, pero la estación esclava requiere un controlador EtherCAT dedicado. El principio básico de EtherCAT se basa en una topología de anillo lógica. EtherCAT adopta el modo de comunicación maestro-esclavo. La estación maestra envía una trama Ethernet Al anillo que contiene todos los datos del proceso de entrada de la estación. Entonces el marco es "dinámico" procesado por cada esclavo: extraiga los datos de entrada, inserte los datos de salida y reenvíe el marco a el próximo esclavo. Este proceso se realiza en hardware, lo que resulta en un retraso fijo y bajo. Al final del ciclo, la trama completamente procesada se enviará de regreso a la estación maestra. En la capa de Ethernet, todos Los dispositivos esclavos EtherCAT utilizan la misma dirección MAC y no proporcionan conectividad IP, pero la transmisión de la comunicación Ethernet estándar en la red EtherCAT es transparente (Xue et al., 2019).

#### <span id="page-21-1"></span>**3.5.4 PROFIBUS**

El bus de campo PROFIBUS-DP se ha utilizado ampliamente en el campo industrial debido a su excelente rendimiento. Verificada en la práctica de la ingeniería, aunque la comunicación del bus PROFIBUS-DP tiene mayor certeza y adaptabilidad dinámica, la velocidad de transmisión máxima que admite es de solo 12 Mbps, y solo puede utilizarse a poca distancia. Si el bus PROFIBUS-DP se aplica a una gran red de control de campo, es muy necesario aumentar la capacidad de transmisión que soporta. Aprobado el protocolo IEEE 802.3 Ethernet es un protocolo abierto que puede admitir una velocidad de transmisión más alta que el bus DP y puede libremente escoger el protocolo de la capa de aplicación superior según sus necesidades. Basado en esto, este artículo se propone un esquema de optimización en el protocolo de bus de campo PROFIBUS-DP basado en el protocolo Ethernet IEEE 802.3, como menciona Wang et al., (2020).

La capa de enlace de datos de Profibus se denomina capa de enlace de datos de bus de campo como dice (Mamo et al., 2017), que puede proporcionar transmisión de datos y servicios que sirven para diferentes propósitos. Estos servicios de transferencia de datos son:

- SDN: enviar datos sin reconocimiento
- SDA Enviar datos con reconocimiento
- SRD: enviar y solicitar datos
- CSRD Enviar y solicitar datos cíclicos
- MSRD: enviar y solicitar datos con respuesta de multidifusión
- CS: sincronización del reloj

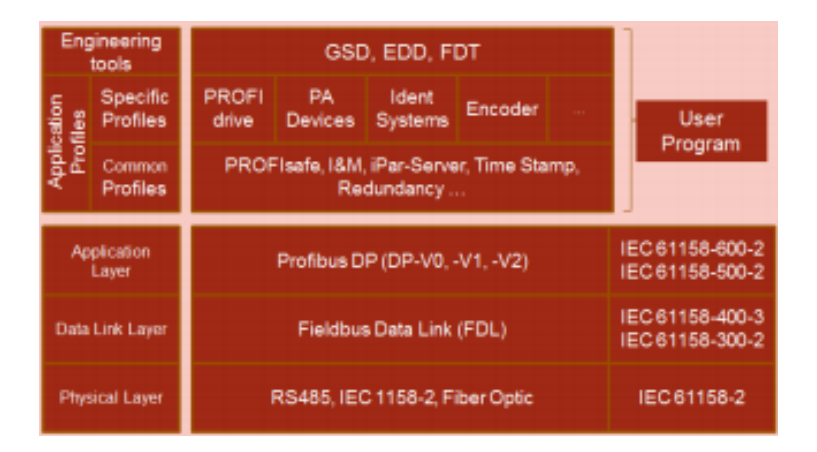

*Ilustración 8. Especificaciones Profibus.*

<span id="page-22-0"></span>Fuente: (Mamo et al., 2017)

**Tabla 3**. Lista de información que se puede adquirir de un bus PROFIBUS.

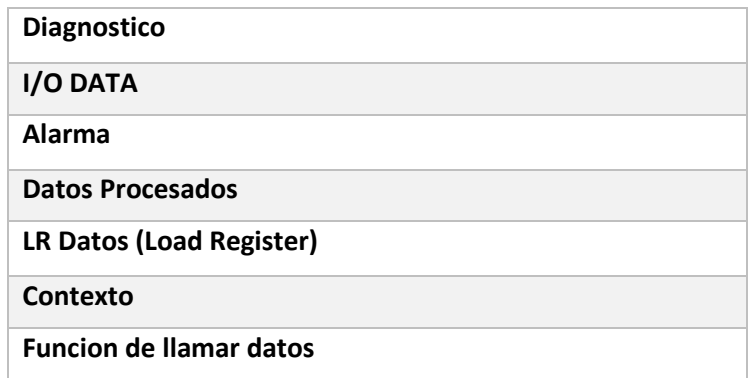

Fuente: (Mamo et al., 2017)

Como dice Mamo et al., (2017), uno de los medios físicos soportados por Profibus, como se muestra en la Ilustracion 6, es RS485. Dado que este es el medio físico más utilizado este trabajo se centra en las redes Profibus utilizando RS485. Es un sistema diferencial de dos pares de

alambre. Los dispositivos esclavos Profibus proporcionan un puerto de diagnóstico que permite que los dispositivos de monitoreo o diagnóstico se conecten a él. Utilizando este puerto y un hardware cuidadosamente diseñado para recopilar datos de este puerto, todos los datos de la red Profibus se pueden comunicar.

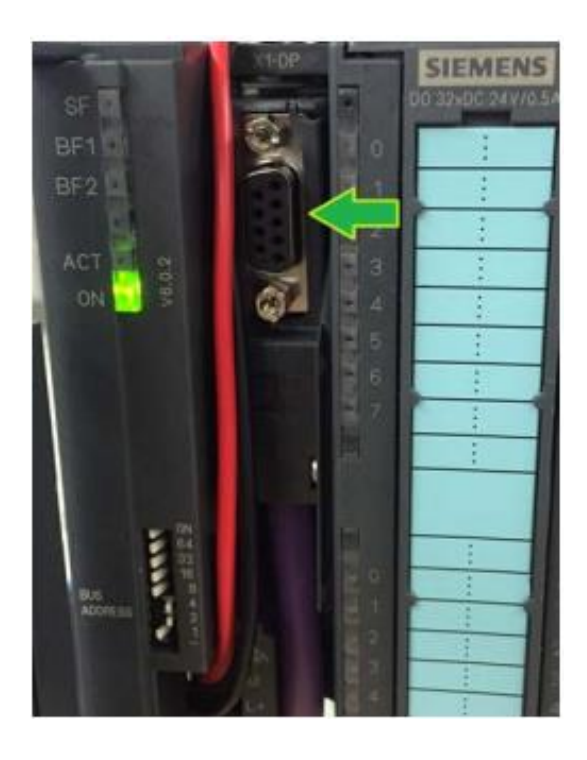

*Ilustración 9 SIMATIC ET200M Profibus puerto de diagnóstico de esclavo*

<span id="page-23-1"></span>Fuente: (Mamo et al., 2017)

#### <span id="page-23-0"></span>**3.6 CALDERAS**

Las calderas industriales se utilizan ampliamente en la producción de vapor en diversas industrias y en la calefacción de edificios. Según diferentes métodos de combustión, las calderas industriales pueden dividirse en calderas de combustión estratificada, calderas de lecho fluidizado y calderas de carbón pulverizado, de las cuales las calderas de combustión estratificada son el tipo más utilizado. En los últimos años, con la mejora del diseño y nivel de fabricación de calderas industriales, las calderas de carbón de pequeña capacidad año tras año, y el nivel general de eficiencia energética es han aumentado las calderas industria. La influencia de la carga de la caldera en los principales parámetros operativos y la eficiencia de la caldera. Los resultados muestran que la temperatura de los gases de combustión disminuye con la disminución de la carga de la caldera. Reducido, mientras que el contenido de carbono no

quemado en las cenizas y escoria y el contenido de CO en el gas de combustión generalmente aumenta. Por lo tanto, se reduce la pérdida causada por los gases de combustión y se reduce la pérdida causada por los gases de combustión. Los sólidos no quemados tienden a aumentar la pérdida debido a la radiación superficial y la convección. Teniendo en cuenta todos los cambios en las pérdidas, la eficiencia de la caldera disminuirá a cargas más bajas. (Liu et al., 2020)

Una de las formas de mejorar la eficiencia del combustible es crear Equipos de energía para el hogar, especialmente pequeñas calderas de agua caliente con autocalentamiento. sistema. Aumentar la eficiencia de la caldera requiere bajar la temperatura de la chimenea. El gas de escape se puede lograr instalando superficies calefactoras adicionales. El propósito es determinar las principales soluciones de diseño y desarrollar un borrador de diseño. Se utiliza para calderas de agua caliente de 3 MW de alta eficiencia que utilizan petróleo crudo como combustible principal. deja de avanzar La eficiencia de la caldera se logra mediante el uso de un economizador remoto externo, Puede reducir el tamaño de la caldera y facilitar el diseño del equipo. Sala de calderas de bloque modular con tamaño limitado, prácticamente eliminando la corrosión a baja temperatura Superficie de intercambio de calor de la caldera (Roslyakov et al., 2017).

Como dice Liu et al., (2020) La base del cálculo de la eficiencia térmica es la primera ley de la termodinámica, a saber, la ley de conservación de energía. Puede declararse como:

QrF (Entrada de combustible) + QrB (Creditos) = QrO (Salida) + QrL (Pérdidas)

**Tabla 4**. Características técnicas de una caldera

| Nombre de la característica                                         | <b>Unidad</b> |
|---------------------------------------------------------------------|---------------|
| Capacidad de calentamiento                                          | <b>MW</b>     |
| Temperatura del agua a la entrada del<br>calentador                 | °C            |
| Temperatura del agua a la salida del<br>calentador                  | °C            |
| Flujo de agua por el calentador                                     | T/h           |
| Exceso de presión de agua calculado en la<br>entrada del calentador | <b>MPa</b>    |

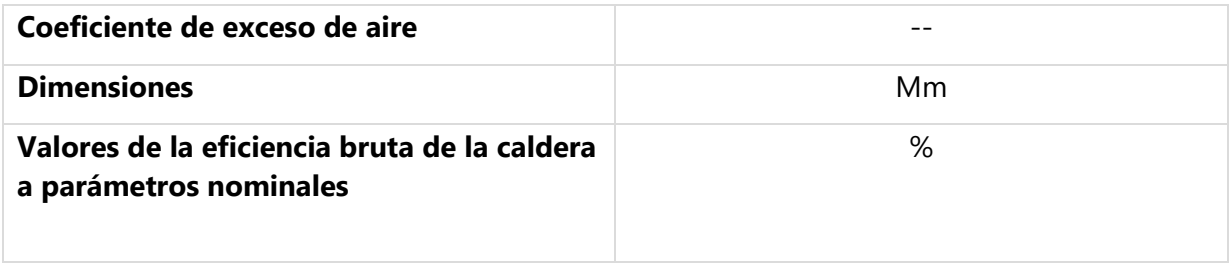

Fuente: (Roslyakov et al., 2017)

Para mejorar la eficiencia de la caldera en estas condiciones, en principio, se puede instalar aire calentado, instalar una superficie de intercambio de calor adicional o instale un dispositivo de recuperación de calor de condensación. Debido al tamaño de la sala de calderas modular y su elevado costo, mayor área de intercambio de calor a caldera proporcionará la temperatura requerida de los gases de escape a una temperatura de 144 ° C, lo que resultará en incrementar el tamaño de la caldera más allá del límite de tamaño establecido. (Roslyakov et al., 2017)

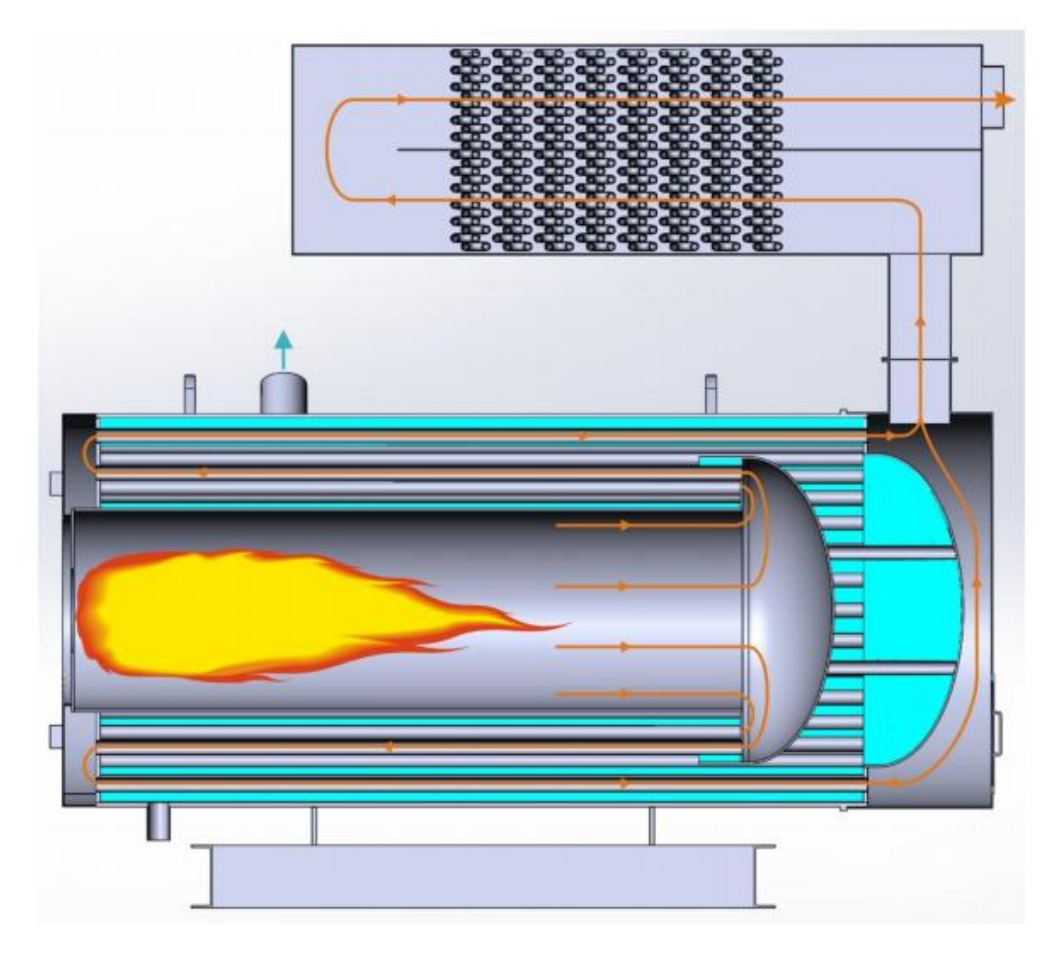

*Ilustración 10 Calentador de caldera con economizador remoto*

<span id="page-25-0"></span>Fuente: (Roslyakov et al., 2017)

#### <span id="page-26-0"></span>**3.7 EXERGIA**

Caracterizar cuántas calorías tiene un material es uno de los parámetros de entalpía y estado de entalpía. Una unidad que solo representa la masa de un material en una unidad de calor, pero no muestra los pros y los contras del calor. La calidad de la energía eléctrica es diferente, la energía térmica es la misma y su capacidad para funcionar con eficacia es diferente. Por ejemplo, aunque la cantidad de gas de combustión en la caldera es grande, el calor es difícil de usar. En ausencia de otras fuentes de calor, el calor del fuego es un material calórico de alta calidad. El caudal constante del medio de trabajo desde el estado inicial hasta el proceso reversible cambia el entorno de equilibrio térmico y es probablemente uno de los trabajos más útiles, conocido como el medio de trabajo se encuentra en el estado inicial del nivel de energía termodinámica. La exergía termodinámica es una de ellas. El parámetro de estado de trabajo promedio es único y corresponde a un cierto valor de temperatura. En el proceso térmico real, la suma de entropía del sistema material sigue aumentando, pero el sistema de la suma de exergía es menor. El análisis de exergía se utiliza para analizar la eficiencia de las calderas industriales para mejorar la eficiencia energética de las calderas industriales es muy oportuna y necesaria (H. Li, 2017)

#### <span id="page-26-1"></span>**3.7.1 BALANCE Y PERDIDA DE EXERGIA**

La conservación de energía puede ser la regla más básica descubierta por los científicos hasta ahora. El uso energético puede ser una parte, no la balanza de pagos, que es el verdadero cambio. En el proceso, la parte utilizable del tanque se convertirá en exergía inutilizable, que se reducirá, lo que se denomina pérdida de exergía. Esto no viola la ley de conservación de la energía y el balance energético es la suma de las pérdidas de exergía y equilibrio de exergía. El equilibrio del ejercicio tiene en cuenta la cantidad de energía, pero también la calidad de la energía. Exergía tiene como clave del equilibrio en registrar todas las pérdidas de exergía necesarias para mantener el equilibrio. Entre ellos, no se ha reflejado la pérdida de equilibrio térmico debido a la exergía interna irreversible. Dos métodos de análisis tienen diferencia cualitativa. Ambos y además de la relación interna entre ellos, el balance de alta energía es balance de calor basado. (H. Li, 2017)

Las calderas industriales que se utilizan hoy en día tienen algunos problemas graves, como la pequeña capacidad y las bajas emisiones. Alta eficiencia, alto consumo de energía, provocando una grave contaminación al medio ambiente. Análisis de exergía es unmétodo para el análisis detallado de la eficiencia del equipo de la caldera y las características de emisión de contaminantes. Esta investigación tiene como objetivo establecer una consideración integral de los métodos de evaluación importantes. Sistema de caldera para mejorar la eficiencia térmica y la protección del medio ambiente (H. Li, 2017).

#### <span id="page-27-0"></span>**3.8 TERMOGRAFIA**

La termografía activa o pulsada es una herramienta popular de pruebas no destructivas que se utiliza para comprobar la integridad y anomalías de los equipos industriales. Una de las últimas tendencias de investigación en tecnología de imagen térmica activa es automatizar el proceso de descubrimiento de defectos ocultos. Hasta el día de hoy, todavía es necesario ajustar manualmente la intensidad de la temperatura de la cámara de activación térmica para observar visualmente la diferencia entre la tasa de enfriamiento causada por el objetivo normal y la tasa de enfriamiento del suelo subterráneo. (Tse & Wang, 2017)

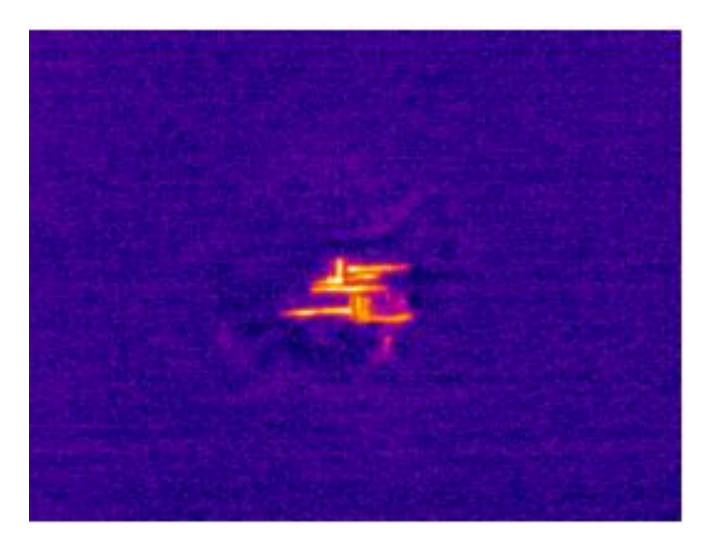

*Ilustración 11 Captura de termografía*

#### <span id="page-27-1"></span>Fuente: (Boccardi et al., 2015)

El sistema de detección de la cámara termográfica infrarroja ultrasónica consta de una fuente de excitación ultrasónica, una cámara termográfica infrarroja y un sistema de procesamiento informático. La cámara termográfica infrarroja ultrasónica es una tecnología de detección activa que excita pulsos ultrasónicos. El ultrasonido ingresa al objeto detectado a través de la punta de la sonda ultrasónica y producirá reflejos de dispersión cuando encuentre discontinuidades o interfaces. Debido a la viscosidad del medio de propagación, dañará la interfaz de contacto para generar calor y hacer que las partículas se froten entre sí. La energía mecánica se convierte en

calor y luego se transfiere a la superficie. Cuando un objeto aparece en forma de ondas térmicas, la temperatura variable en la superficie del objeto será generada y registrada por una cámara infrarroja. La detección de defectos dentro del objeto se puede realizar después de la recolección y análisis de secuencias de imágenes infrarrojas (Jia et al., 2018).

**Tabla 5**. Características de cámaras infrarrojas.

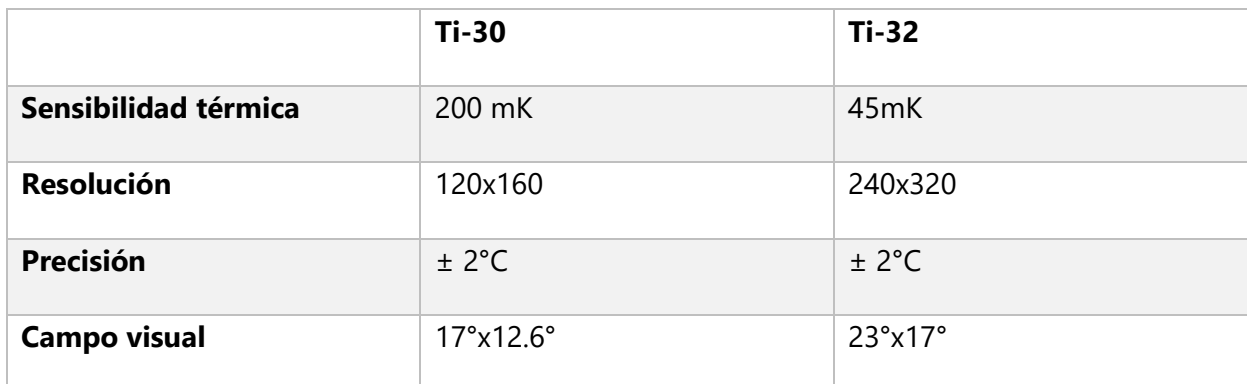

Fuente: (Medina-Barreto et al., 2016)

# <span id="page-29-0"></span>**IV DESARROLLO**

#### <span id="page-29-1"></span>**4.1 CHARLA INTRODUCTORIA DE SEGURIDAD**

Como introducción a la planta y para ingresar a esta, todo personal recién contratado, así como para el personal temporal que regresa a un puesto en la empresa, debe tomar una charla de seguridad industrial de carácter obligatorio. Esta charla cubre aspectos como bioseguridad, políticas de la empresa, seguridad industrial y expectativas de la empresa con sus colaboradores.

Dentro de las políticas de bioseguridad, no se permite al colaborador estar con mas de tres personas en una oficina y siempre tomar la distancia de seguridad, así como el uso de la mascarilla para uso común es importante, dado que también se utiliza mascarilla con filtro para aceites y gases tóxicos, pero a un uso limitado a trabajos específicos en áreas toxicas. El uso de lentes de protección, casco y orejeras es mandatorio, ya que la planta puede llegar a tener hasta 95 dB.

# <span id="page-29-2"></span>**4.2 INDUCCIÓN EN DIFERENTES ÁREAS DE PLANTA**

Enersa no cuenta como tal con un programa de prácticas, sin embargo, se establecen los proyectos requeridos por la empresa y dan la libertad al practicante de involucrarse y escoger los mantenimientos en cual enfocarse. Es en estos donde se puede observar los diferentes procesos de una planta de generación de energía.

# <span id="page-29-3"></span>**4.2.1 SUBESTACIÓN**

La subestación es el área donde se encuentran todos los transformadores donde se eleva la corriente de baja para la distribución, esta subestación recibe la energía de los generadores, que, a su vez, están conectados a motores MAN, que son motores de barco a base de diesel, sin embargo, estos motores fueron optimizados para utilizarlos usando bunker como combustible. El ingeniero Giancarlo Cruz, egresado de UNAH, es el encargado de los mantenimientos de las subestaciones, los motores y bombas en el área eléctrica.

#### <span id="page-29-4"></span>**4.2.2 CASA DE MAQUINAS**

En esta área se encuentran todas las bombas, motores y generadores para la generación de energía, así como un sistema de recirculación de agua para torres de enfriamiento. Todos estos dispositivos cuentan con paneles de control para su monitoreo y señales que son enviadas a sala de control. Los módulos de combustible reciben la señal de viscosidad, temperatura, flujo, etc. Así como las pruebas de splash oil (salpicadera de aceite) que se les realiza a los motores.

# <span id="page-30-0"></span>**4.2.3 CALDERA**

En el área de la caldera auxiliar, esta máquina es utilizada cuando la planta tiene una demanda de 0MW, o cuando la planta esta parada, ya que se requiere del vapor que genera la caldera para poder mantener viscosas y sueltas las partes mecánicas de las diferentes partes de casa de máquinas como ser bombas, motores, etc., ya que, al estar parada la planta, el uso de aceites no es recurrente, y se podrían pegar las partes mecánicas y causar daños estructurales a estos dispositivos. En esta área se realizaría la implementación de una programación y SCADA para automatización y visualización de señales en sala de control, ya que la caldera esta aproximadamente a 120 metros de distancia de sala de control.

#### <span id="page-30-1"></span>**4.3 PROYECTO AUTOMATIZACION DE CALDERA AUXILIAR**

Este proyecto se basó en el área de caldera debido a que la caldera auxiliar, que estuvo en bloqueo la mayor parte del tiempo debido a una falla interna, estaba comunicada por un panel de control en el campo, sin embargo, estas señales no estaban siendo monitoreadas por sala de control, sino por un operario que llegase a la caldera a revisar, esto puede ocasionar fallas, ya que es un proceso de monitoreo lento que no entrega seguridad al dispositivo. Por esto, se decidió establecer una comunicación de las alarmas a través de profinet para la visualización en una SCADA en sala de control.

# <span id="page-30-2"></span>**4.3.1 ANÁLISIS DEL SISTEMA**

La caldera consta de muchos sensores que posteriormente se distribuyen en alarmas. También cuenta con selectores para cambios en el proceso de esta. Tiene alarma de "operation" el cual indica que la caldera está en funcionamiento. "fault burner" cuando hay una falla en el quemador, así como indicadores de temperatura alta y baja, indicadores de nivel de agua, calentador de aceite y uno de los más importantes indicadores que es "collective fault" cuando la caldera tiene una falla general.

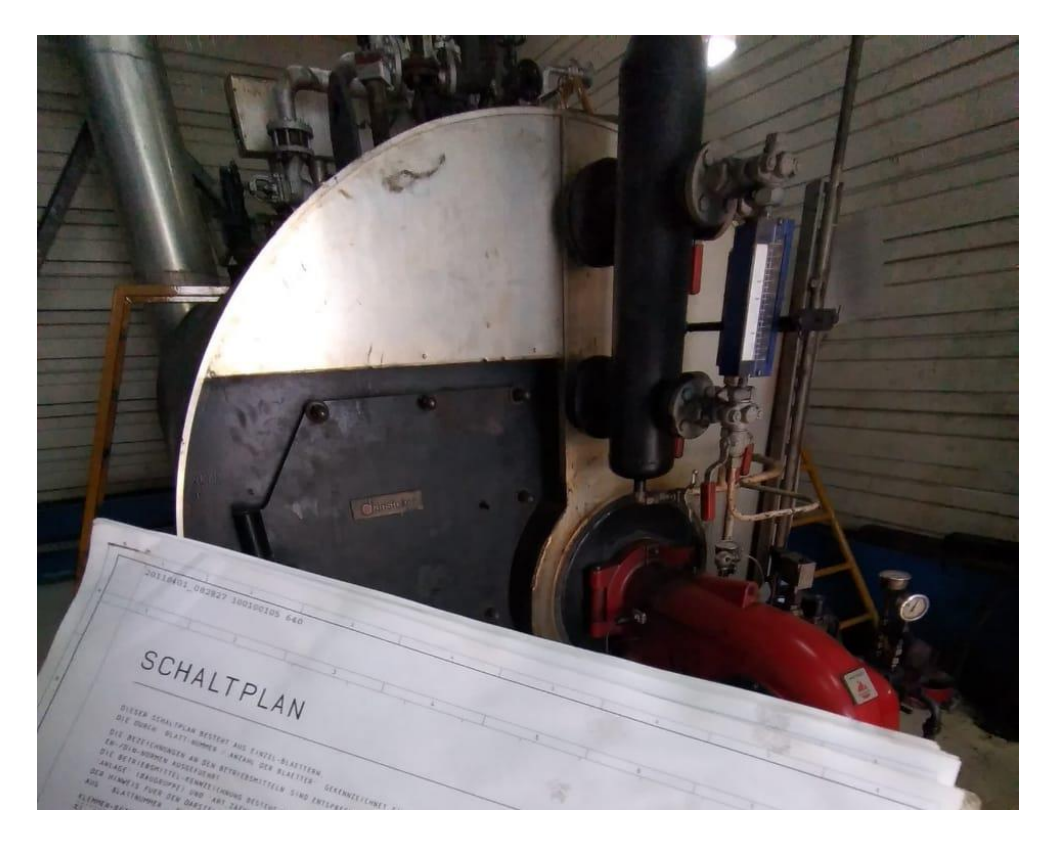

*Ilustración 12 Caldera Auxiliar*

<span id="page-31-0"></span>Los selectores se distribuyen en procesos que son consiguientes del otro. El primer selector para seleccionar es llamado "burner" el cual deja escoger si el proceso de la caldera será local o en stand by, en caso de que sea local, se habilita el siguiente selector que permite indicar como se estará realizando el proceso de la caldera, si a carga máxima o a carga parcial. En este caso, se programó de manera que primero se mantenga en carga parcial por 30 minutos, para evitar elevaciones de temperatura repentino, ya que los materiales como sensores, partes mecánicas y válvulas se pueden dañar y causar una deflexión térmica. Luego del tiempo correspondiente, se permite al operador pasar a poner el selector de carga máxima.

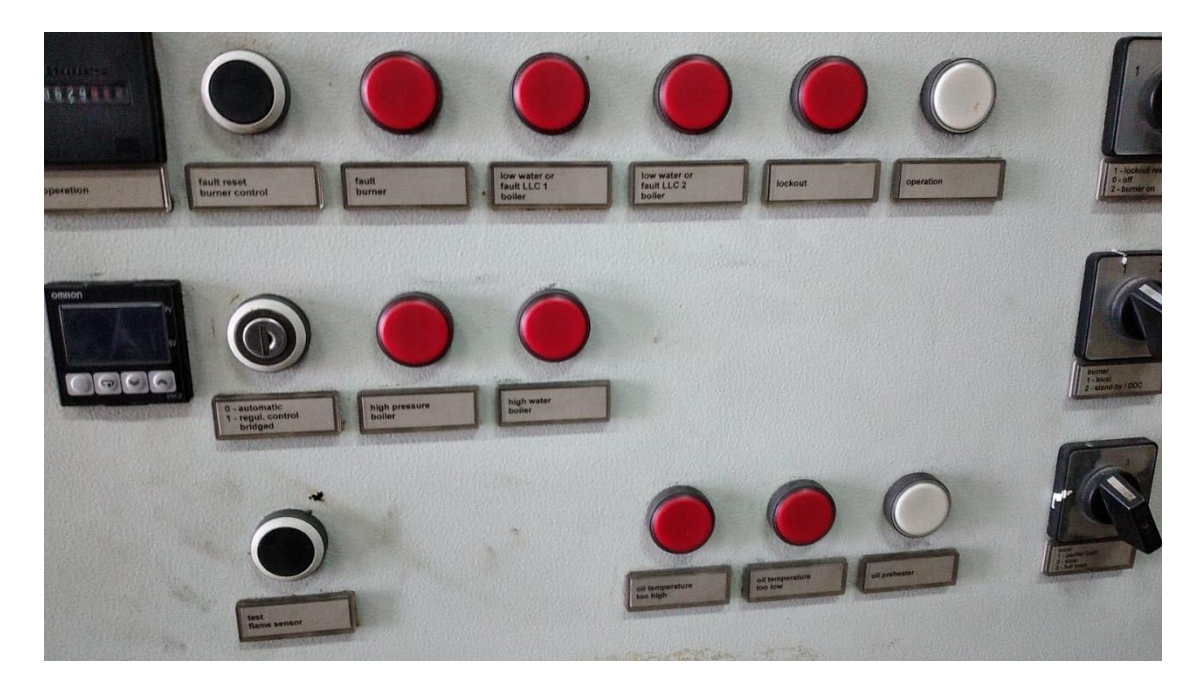

*Ilustración 13 Indicadores de panel de caldera auxiliar*

<span id="page-32-0"></span>El panel de control mantiene todas las señales mediante un reloj programable marca SIEMENS, que también puede ser reemplazado por un PLC en un proyecto a futuro de automatizar todas las señales de la caldera.

<span id="page-32-1"></span>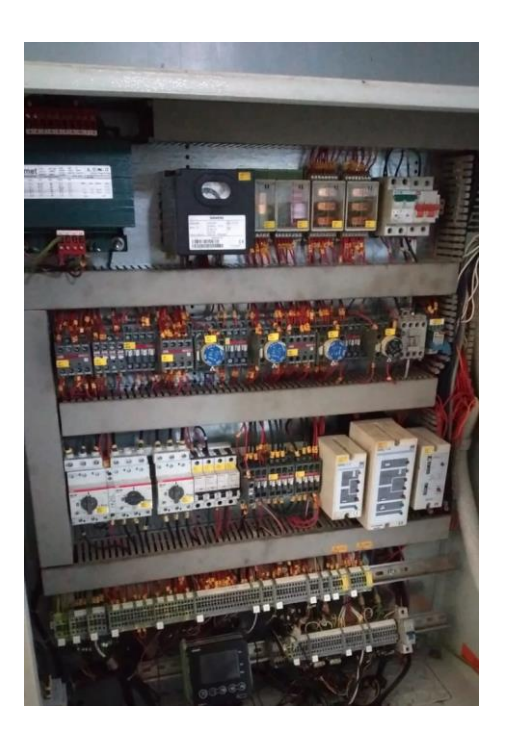

*Ilustración 14 Panel de caldera auxiliar*

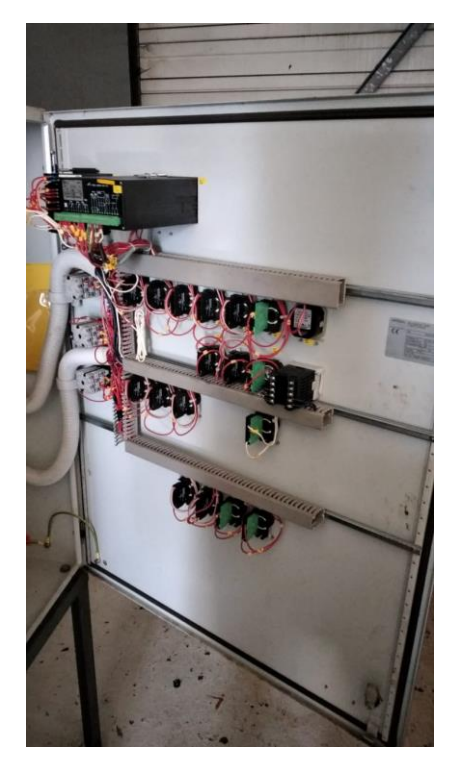

*Ilustración 15 conexión eléctrica de alarmas y selectores*

<span id="page-33-1"></span>Con la información adquirida de las señales a utilizar y lo que se requiere para el operador, que es visualizar las alarmas y entender cuando una alarma indica, se realizó un SCADA para la compresión de las mismas señales en una pantalla HMI.

# <span id="page-33-0"></span>**4.3.2 ESQUEMAS DE CONEXIONES PARA PANEL DE CONTROL DE PLC**

Para saber cómo irán las conexiones del PLC y la comunicación con las alarmas ya establecidas en el panel propio de la caldera, se realizó un manual con diagrama de control para futuras modificaciones y para la futura instalación de toda la red industrial.

Lo primero a tomar en consideración, son los materiales para utilizar en la elaboración de este proyecto, por eso se procedió a hacer una lista para la instalación del panel, así como sus componentes:

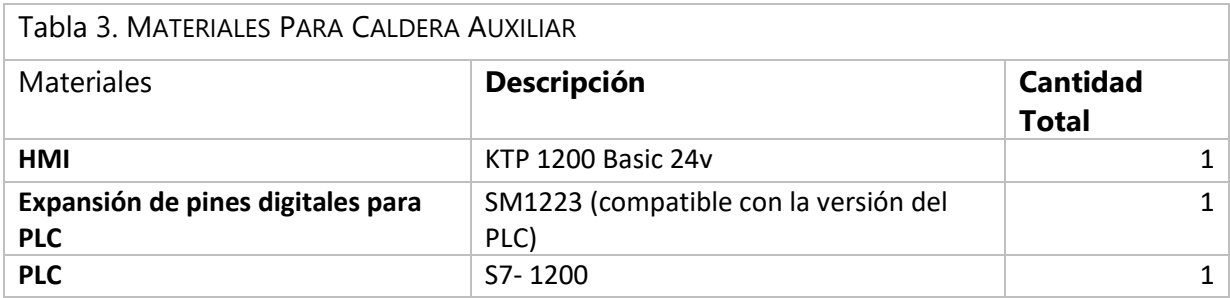

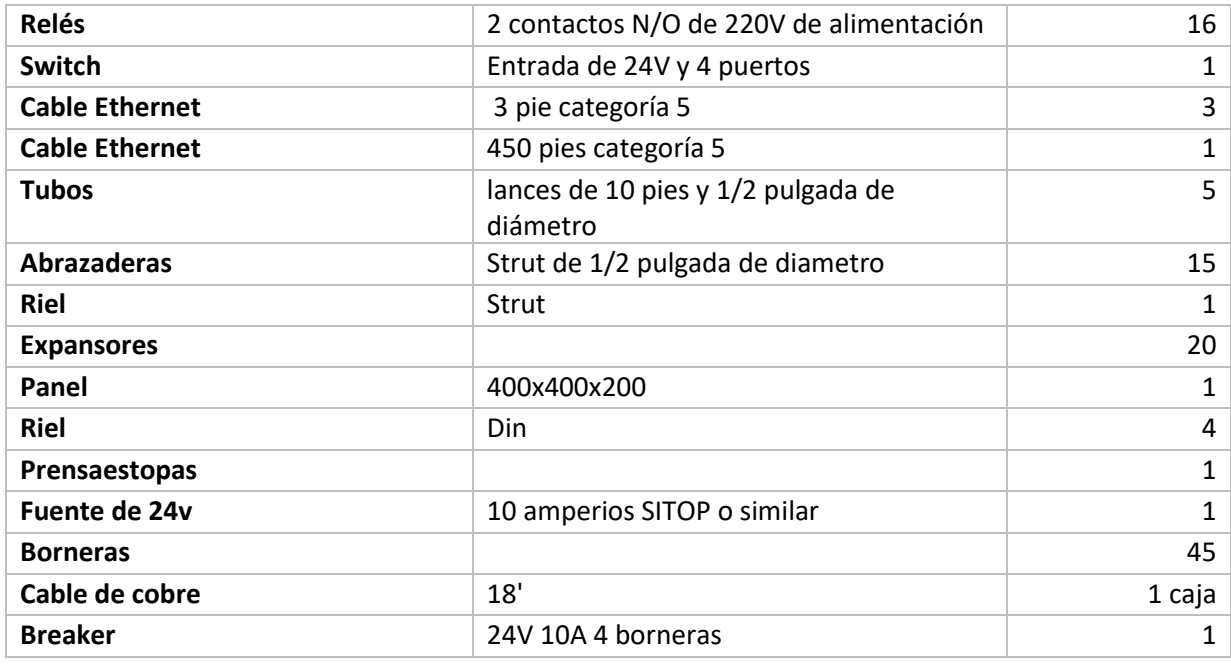

Teniendo en cuenta que la alimentación es de 220 voltios y todos sus componentes de la caldera utilizan 220 voltios, es importante usar una fuente de 24V para energizar el PLC y todas sus entradas. En paralelo la conexión de todas las señales hacia un relé que iría a las borneras para luego ir a las entradas digitales del PLC.

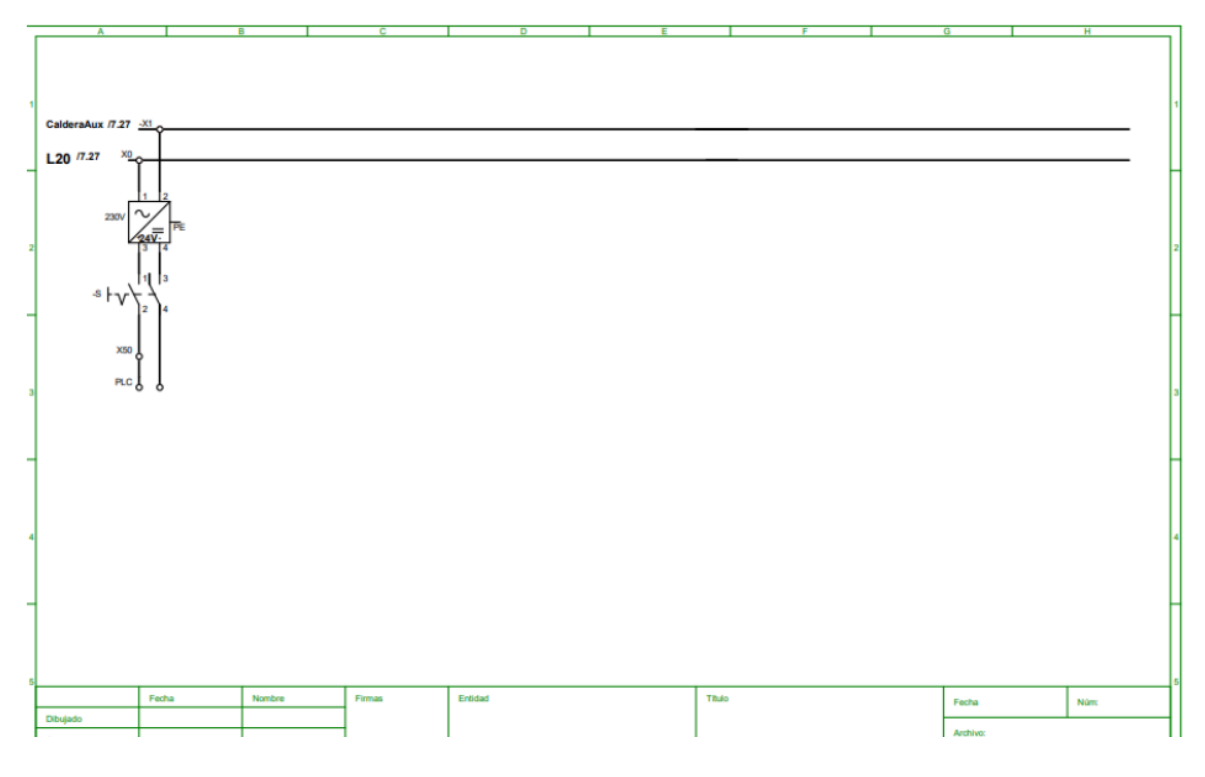

*Ilustración 16 Alimentación de PLC*

<span id="page-34-0"></span>Fuente: Elaboración Propia

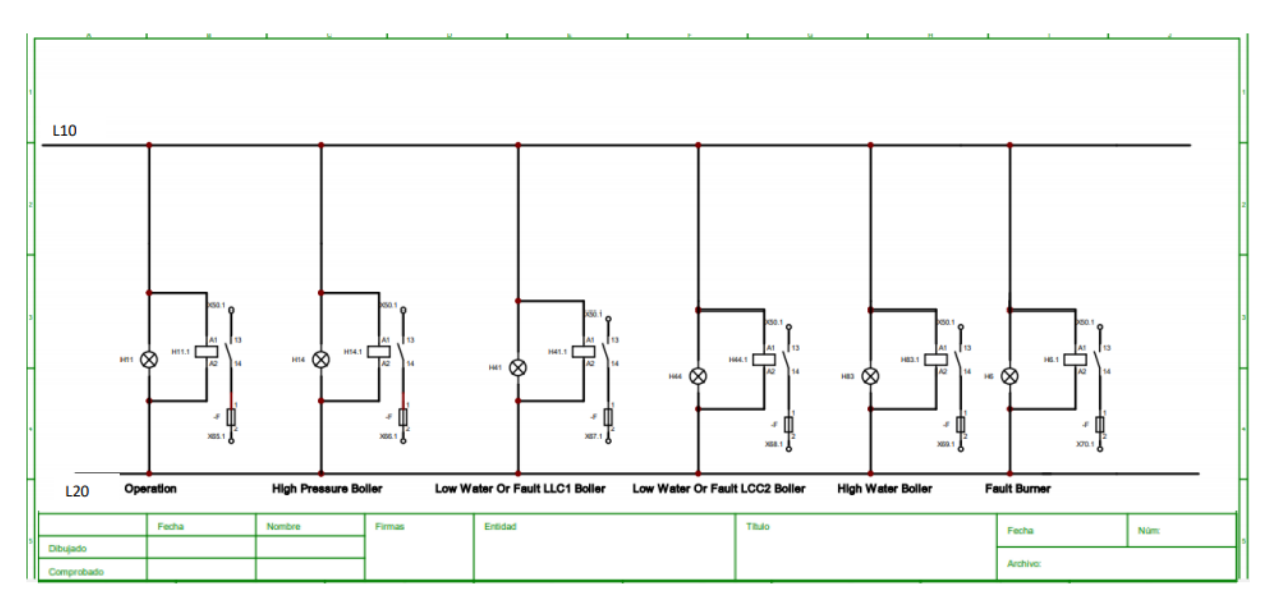

*Ilustración 17 Conexión de relé con señales de panel de la caldera*

<span id="page-35-0"></span>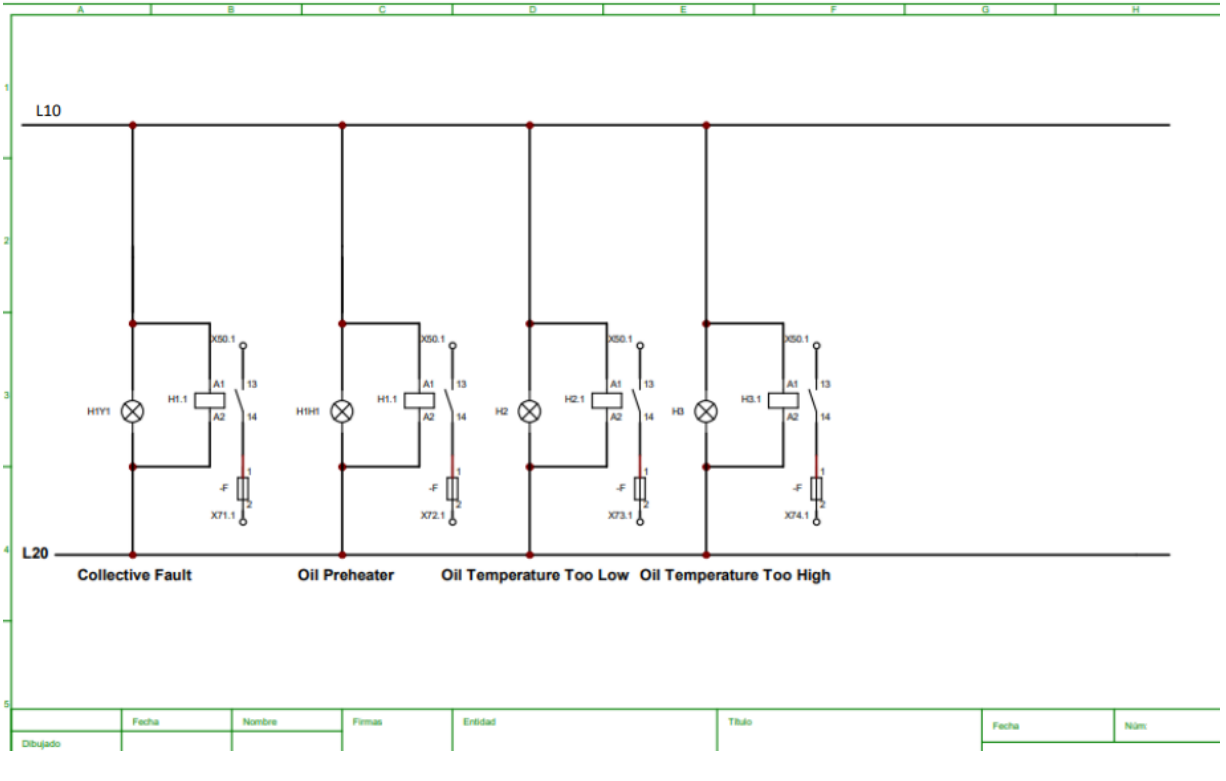

<span id="page-35-1"></span>*Ilustración 18 Conexiones de relé en paralelo*

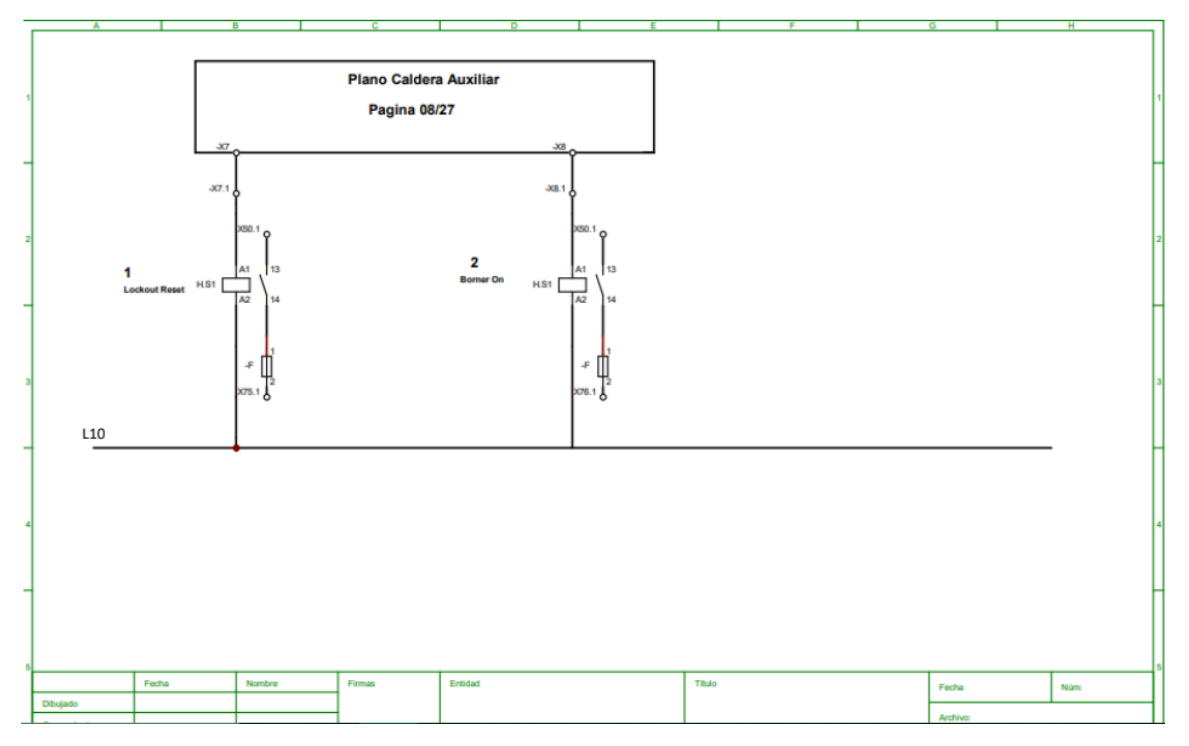

*Ilustración 19 Conexión de selectores*

<span id="page-36-0"></span>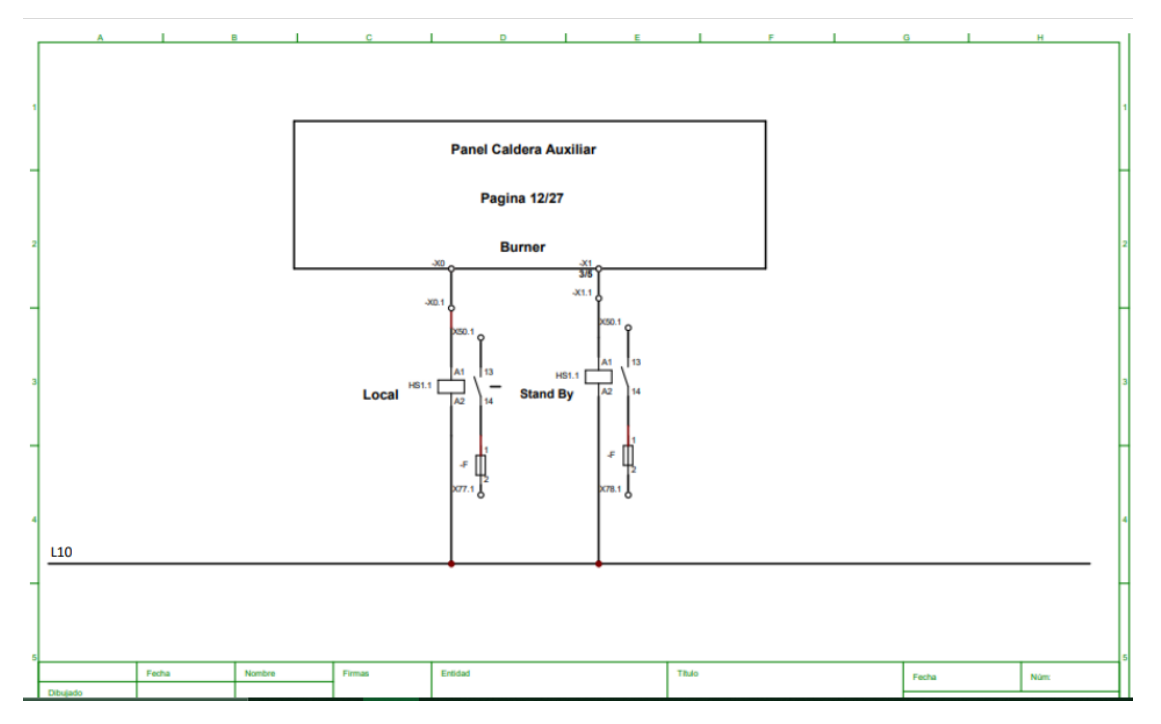

<span id="page-36-1"></span>*Ilustración 20 Conexión de selectores*

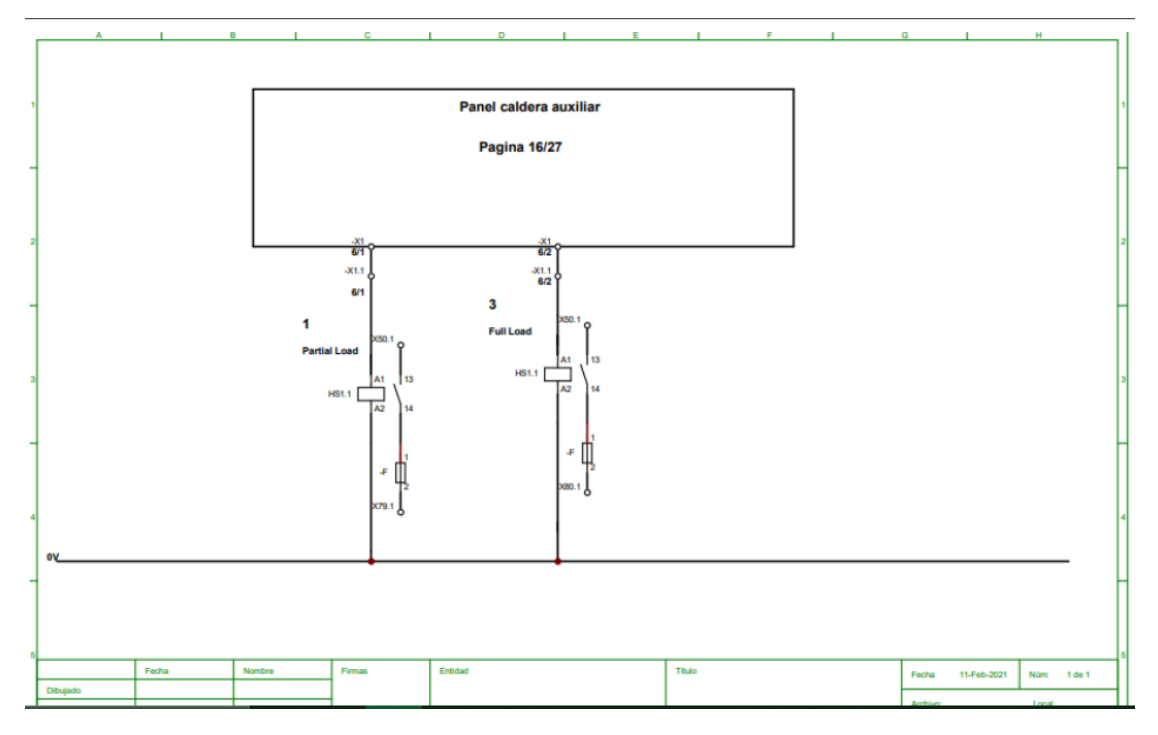

*Ilustración 21 Conexión de selectores*

<span id="page-37-0"></span>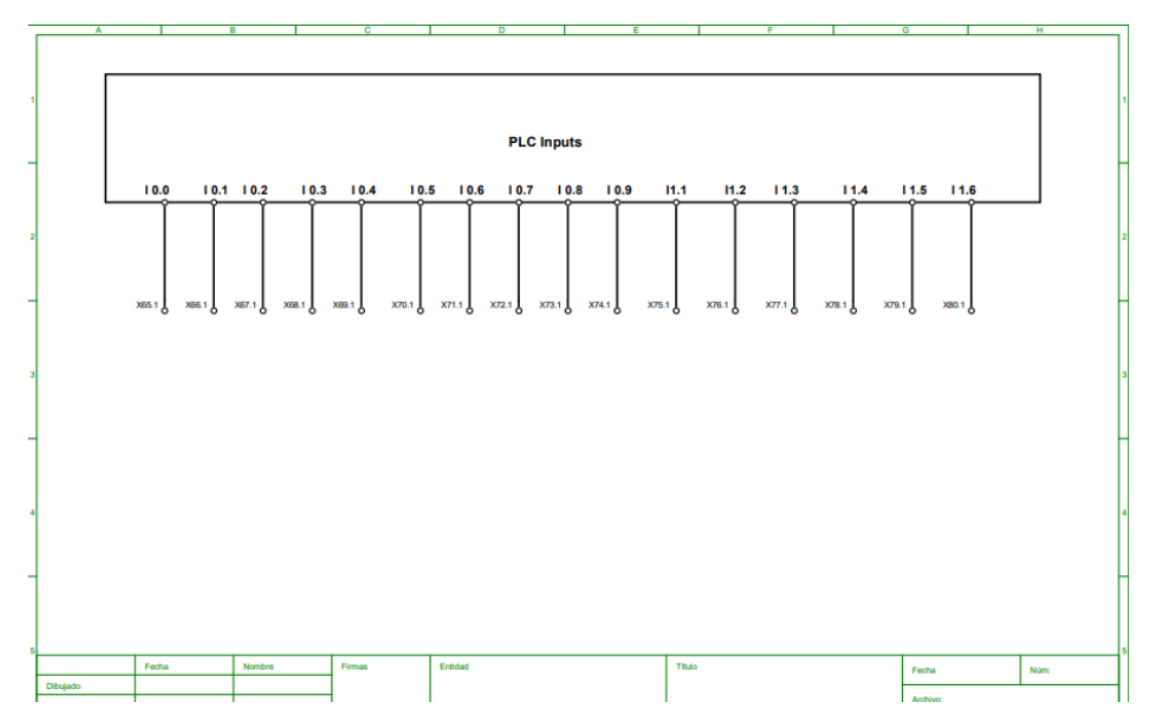

<span id="page-37-1"></span>*Ilustración 22 Conexiones de entradas digitales*

# <span id="page-38-0"></span>**4.3.3 PROGRAMACIÓN PLC**

Para la programación se utilizó Tia Portal V15 preliminarmente, sin embargo, el proyecto final se dio en Tia Portal V13, ya que el sistema en ENERSA solo cuenta con ese software. Se evaluó las nuevas señales en el PLC para la visualización de las alarmas y su incorporación en la programación, las cuales serían señales repetidas a 24 voltios mediante relés en paralelo con el panel de control electromecánico. Estas señales serian enviadas a las entradas del PLC y luego indicar con bits de memoria repetir esa señal y visualizarla en un SCADA. Estos indicadores alertaran al operador cuando algo esté en funcionamiento o cuando se encuentre una falla respectivamente.

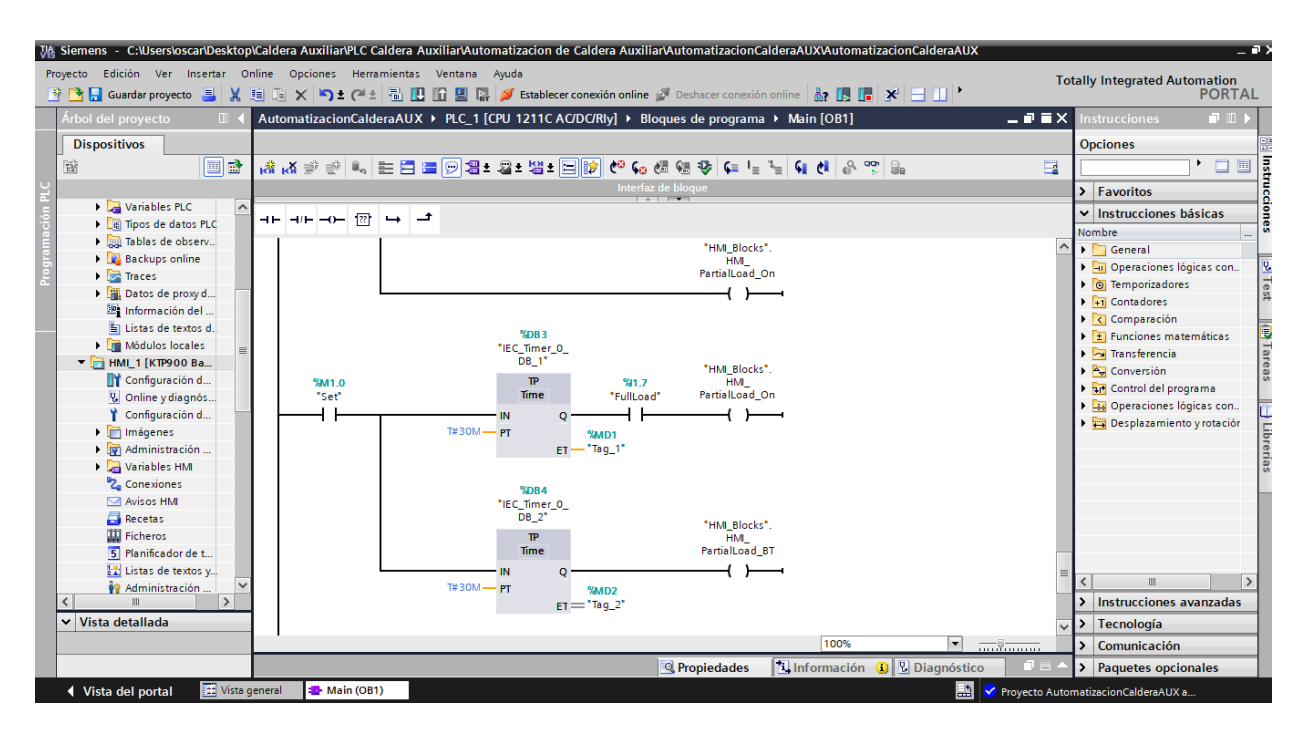

*Ilustración 23 Programación Caldera Auxiliar*

<span id="page-38-2"></span>Fuente: Elaboración Propia

# <span id="page-38-1"></span>**4.3.4 SCADA**

Para visualizar las alarmas y hacer de manera más interactiva la lectura del operador, es importante realizar una SCADA que el operador pueda entender fácilmente y que mantenga los nombres que tienen los indicadores de alarmas del panel de la caldera auxiliar. Se mantuvo el orden de las señales del panel en la pantalla y se procedió a hacer una pantalla extra con los selectores. Se añadió también una alarma en caso de que el selector de partial load fuese cambiado antes de los 30 minutos, la cual estará parpadeando, indicando que hubo un cambio antes de tiempo.

![](_page_39_Figure_0.jpeg)

*Ilustración 24 SCADA de señalización de alarmas*

<span id="page-39-0"></span>Los botones de la parte derecha redirigen a otra pantalla donde estarán ubicado los selectores mencionados en el botón, así mismo, los indicadores se encenderán con diferentes colores, como ser:

- Rojo: indicando falla
- Verde: indicando puesta en marcha
- Rojo parpadeando: indicando alarma

Luego se procedio a hacer la visualizacion de los selectores, indicando tambien de manera de encendido de colores cuando un selector sea accionado.

![](_page_40_Figure_0.jpeg)

*Ilustración 25 Selector Local / Stand By*

<span id="page-40-0"></span>![](_page_40_Figure_3.jpeg)

<span id="page-40-1"></span>*Ilustración 26: Selector Lockout Reset / Burner On*

La ultima pantalla del SCADA establece la alarma, que se encenderá si el selector de partial load se mueve hacia full load, ya que, por precaución térmica, se establecerá una carga parcial de 25% por 30 minutos y luego el operador podrá cambiar el selector hacia full load.

![](_page_41_Figure_1.jpeg)

*Ilustración 27 Selector Partial Load / Full Load*

<span id="page-41-1"></span>Fuente: Elaboración Propia

#### <span id="page-41-0"></span>**4.4 GESTIONAR PROYECTOS DE ENERSA EN DASHBOARD INTERACTIVO PARA GERENCIA**

Para la gestión de proyectos de ENERSA, se requirió hacer una tabla con todos los proyectos, clasificándolos por proveniencia, descripción, responsable a cargo y prioridad. Esto de manera que se pueda presentar a gerencia un avance de manera interactiva y que sirviera para futuros proyectos, así como la presentación de los avances. Es por eso por lo que se decidió utilizar la herramienta de dashboard interactivo en el programa de Microsoft Excel, utilizando herramientas avanzadas de tablas dinámicas y formatos condicionales.

|                                     |                                         |                       | <b>LISTADO DE PROYECTOS</b> |                                                                                                    |                                       |                                               |              |
|-------------------------------------|-----------------------------------------|-----------------------|-----------------------------|----------------------------------------------------------------------------------------------------|---------------------------------------|-----------------------------------------------|--------------|
| AHORRO                              | DISPONIBL.<br>FALLA<br>MEJORA           | PPA<br>SGIA           | CCGT                        | CRISTOBAL SILVA<br>GIANCARLO CRUZ                                                                                       | ING PRACTICAN<br>NELSONMONTES         |                                               |              |
| Provenienc $\overline{\phantom{x}}$ | $\overline{\phantom{0}}$<br>Descripción | ⋤<br>Responsable      | MOC                         | $\triangledown$ Objetivo o Mejora espera $\triangledown$                                                                | $\overline{\phantom{a}}$<br>PRIORIDAD | H/H estimada todo<br>$\mathbf{v}$<br>provecto | <b>*VALE</b> |
| <b>MEJORA</b>                       | PANEL P001                              | <b>NELSON MONTES</b>  | 71                          | MEJORAR PUNTO CONEXIÓN<br>DE BOMBAS P001, AHORRO<br>TIEMPO EN CASO DE FALLA<br>CABLE                                    | MEDIA                                 | 504                                           |              |
| <b>AHORRO</b>                       | PANEL MODULO 008                        | <b>NELSON MONTES</b>  | 102                         | PROYECTO AHORRO.<br>BOMBAS P03.RECIRCULEN A<br><b>BAJO FRECUENCIA CON</b><br>MAQUINA OFFLINE                            | MEDIA                                 | 504                                           |              |
| SGIA                                | VALVILLAS 5070                          | NFLSON MONTES         | 164                         | EVITAR DERRAMES EN CASO<br><b>GUE VALVULA ENTRADA</b><br>MOTOR CIERREY MODULO 08<br>QUEDE CON BOMBA<br><b>FMCFMDIDA</b> | MEDIA                                 | 84                                            |              |
| PPA                                 | RELE 13.8KV                             | GIANCARLO CRUZ        | 148                         | REGISTRAR EVENTOS DE RED<br>ELECTRICA, DISPONER DE<br><b>HISTOGRAMAS</b>                                                | MEDIA                                 | 50                                            |              |
| <b>PPA</b>                          | RELOJ DE RED SINCRONIZADOR              | <b>GIANCARLO CRUZ</b> | 163                         | MEJORAR ESTAMPA DE<br>TIEMPO EN RELES DE BARRA<br>PARA EVENTOS DE FALLA                                                 | MEDIA                                 | 40                                            |              |
| FALLA                               | CAMBIO SENSORES SICI                    | GIANCARLO CRUZ        | 168                         | PREVENIR DISPARDS FALSOS<br>POR SENSORES ALARMADOS                                                                      | MEDIA                                 | 88                                            |              |
| <b>MEJORA</b>                       | ANALIZADOR DE GASES STU3                | CCGT                  | 151                         | VISUALIZAR SEÑALES DE LOS<br>GASES DEL STU3 EN<br>CONTROL                                                               | <b>BAJA</b>                           | 264                                           |              |

*Ilustración 28 Gestión de proyectos*

<span id="page-42-0"></span>En esta etapa se puede visualizar que se utilizaron botones como formato condicional, simulando un macro de Excel. Se puso como prioridad de búsqueda la proveniencia y por encargado de los proyectos, entre los diferentes supervisores a cargo, de esta manera el filtro hace más sencilla la búsqueda de los proyectos.

![](_page_42_Figure_4.jpeg)

<span id="page-42-1"></span>*Ilustración 29 Dashboard interactivo de Proyectos*

Este dashboard permite filtrar y hacer una conexión de segmentos para la variación en las graficas dependiendo del responsable, proveniencia, o descripción, haciéndolo interactivo y fácil de entender.

![](_page_43_Figure_1.jpeg)

*Ilustración 30 Filtrado por responsable*

<span id="page-43-1"></span>Fuente: Elaboración Propia

# <span id="page-43-0"></span>**4.5 ELABORACIÓN DE PLANOS CIVILES PARA PROYETO DE ILUMINACIÓN**

Para este proyecto se utilizó SolidWorks, creando hojas técnicas DINA4, con planos civiles con las medidas necesarias de los cuartos de interruptores de potencia, donde se necesita lámparas led con sensores de movimiento y la distancia entre cada lampara, así como la distancia de los interruptores y las dimensiones del cuarto. Dimensiones que incluye la altura de la pared, el ancho y largo del cuarto, así como todos los dispositivos encontrados en el cuarto marcados con su distancia correspondiente.

![](_page_44_Figure_0.jpeg)

*Ilustración 31 Esquema civil LV1*

<span id="page-44-0"></span>En este esquema se puede apreciar las distancias requeridas entre las lámparas y la distancia entre lampara y pared, así como las dimensiones de las celdas o interruptores que están en la sala.

![](_page_45_Figure_0.jpeg)

*Ilustración 32 Esquema civil MV1*

<span id="page-45-0"></span>En la sala MV1 hay dos entradas, sin embargo, se hizo desde la perspectiva de la primera puerta inferior, con indicadores de las lamparas y las dimensiones requeridas.

![](_page_46_Figure_0.jpeg)

*Ilustración 33 Esquema civil LV2*

<span id="page-46-0"></span>Cuarto LV2 con celdas y dos puertas como acceso. Todos los esquemas incluyen la altura de la pared, que es importante para calcular el nivel de lumenes requerido por las lamparas a instalar.

![](_page_47_Figure_0.jpeg)

*Ilustración 34 Esquema civil MV2*

<span id="page-47-0"></span>Esquema civil del MV2 fue el ultimo cuarto de interruptores analizado, siendo uno de los mas grandes del area y el calculo se realizo con un medidor laser en todos los cuartos.

![](_page_48_Figure_0.jpeg)

*Ilustración 35 Esquema civil de manejadora de sótano*

<span id="page-48-2"></span>En este último esquema se puede apreciar un sistema de refrigeración chiller, en el cual se procedió a tomar las dimensiones de este para tomar en cuenta en el cálculo de lúmenes requeridos para las lámparas led.

# <span id="page-48-0"></span>**4.6 MANTENIMIENTOS SUPERVISADOS**

En esta sección se recopilarán todos los mantenimientos supervisados. La mayoría de las supervisiones se hace hacia los técnicos que ya tienen establecidas las tareas a realizar por parte del supervisor de mantenimiento en turno.

# <span id="page-48-1"></span>**4.6.1 SUPERVISION DE MANTENIMIENTO EN STU4**

Por lo general, los domingos se realizan los mantenimientos en los transformadores, en este caso en particular, se requería analizar los aislamientos eléctricos en la subestación, en particular,

el transformador STU4. En la lista de pruebas realizadas al transformador se incluyen las siguientes:

- Factor de potencia de aislamientos.
- Capacitancia de aislamientos.
- Factor de potencia C1 Boquillas de alta tensión.
- Capacitancia C1 Boquillas de alta tensión.
- Impedancia de corto circuito por fase en el Tap 1, Tap 9 y Tap 13.
- Relación de transformación en Tap 13 a 60 Hz y 400 Hz.
- Corriente de excitación a 10 KVAC en el Tap 1, Tap 9, Tap 13 y Tap 17.
- Resistencia de devanados en alta y baja tensión.
- Resistencia de aislamiento del núcleo.

Antes de realizar todas estas pruebas, se requiere desenergizar el transformador, que es pasado a tierra hacia una maya subterránea, seguidamente la línea de conexión hacia el transformador es conectada en la barra.

![](_page_49_Picture_11.jpeg)

*Ilustración 36 Desconexión de energía de transformador*

# <span id="page-49-0"></span>Fuente: propia

Este proceso fue llevado a cabo por una empresa contratista a cargo del ingeniero Medardo Agüero. En donde se pudo graficar y obtener resultados de todas las pruebas en tablas de comparación, donde el objetivo era ubicar la falla que hubo en 2019 y repetir las mismas pruebas para ver si esas fallas habían sido corregidas. Para hacer estas pruebas se utilizó un equipo OMICRON, especial para el trabajo.

![](_page_50_Picture_1.jpeg)

*Ilustración 37: Equipo OMICRON*

# <span id="page-50-0"></span>Fuente: Elaboración Propia

Transformador STU4 los resultados de las pruebas pueden resumirse de la siguiente manera:

- Transformador 3Ø ABB
- No. de serie 1133472
- Capacidad 69000 KVA
- Voltaje Primario 138000 V
- Voltaje Secundario 13800 V
- Grupo Vector YNd11
- Temperatura Ambiente 24°C
- Temperatura del aceite 45°C
- Humedad Relativa 74%

Tabla 4. Prueba de factor de potencia en aislamientos y capacitancia de devanados.

![](_page_50_Picture_94.jpeg)

En esta prueba todos los parámetros se encontraron parecidos al archivo adjunto correspondiente al 2019.

Tabla 5. Pruebas de capacitancia en boquillas.

![](_page_51_Picture_87.jpeg)

|     | Placa de características |                      |        |                        | PF (%)                        |                             |             |
|-----|--------------------------|----------------------|--------|------------------------|-------------------------------|-----------------------------|-------------|
|     |                          | Capacitancia<br>(pF) | PF (%) | kV de<br><b>Prueba</b> | corregido<br>a $20^{\circ}$ C | Capacitancia<br>medida (pF) | Aislamiento |
| 1U  | C1                       |                      |        | 10                     | 0.25                          | 204.23                      | в           |
| 1۷  | C1                       |                      |        | 10                     | 1.72                          | 201.11                      | D           |
| 1W  | C1                       |                      |        | 10                     | 0.24                          | 200.46                      | в           |
| 1 N | C1                       |                      |        | 10                     | 0.26                          | 192.68                      | в           |

**B**: Bueno D: Defectuoso

El resultado de la fase V es insatisfactorio. Aislamiento defectuoso. Reemplazar boquilla en un corto plazo.

Como se puede apreciar en las pruebas de capacitancia de boquillas en el año 2019, hubo un factor de potencia en 1V por encima del rango establecido (entre 0.23 – 0.27), ese rango de 1.72 requiere reemplazar la boquilla en la fase V para poder realizar nuevamente la prueba, en el presente año 2021 se realizó la prueba y se regresó a el rango establecido.

# <span id="page-51-0"></span>**4.6.2 SUPERVISION DE MANTENIMIENTO DE CONVERTIDOR DE NIVEL**

Para este mantenimiento se realizó una prueba de corriente en el convertidor de nivel de agua, que estaba entregando 0A, el cual reculaba en un fallo del circuito o un fallo en el módulo electrónico que recibe la señal del agua.

![](_page_51_Picture_8.jpeg)

<span id="page-51-1"></span>*Ilustración 38 Convertidor de nivel en cortocircuito*

Seguidamente, se corroboró que el cani no tenía problemas ya que este si estaba entregando la señal en corriente, por lo que se descartaba esa opción, a lo que se revisó el circuito y se encontró que el circuito estaba cortocircuitado, por lo que se realizaron los cambios correspondientes y se procedió a regular el convertidor de nivel nuevamente. Todo este trabajo fue realizado por el técnico electricista Jimmy Hernández.

# <span id="page-52-0"></span>**4.6.3 SUPERVISION DE CAMBIO DE GOBERNADOR DEL MOTOR 5 AL 9.**

Un gobernador se utiliza para cuando motor requiera variación en la carga administrada, este siempre se mantenga en 60Hz. Esto quiere decir, que el gobernador utiliza una palanca para mantener siempre la frecuencia estable independiente de la carga que el motor tenga. Este gobernador utiliza señales eléctricas que son enviadas a un módulo electrónico y posteriormente analizadas, asemejándose a un PID mecánico. Se requirió el cambio del gobernador del motor 5 al motor 9, dejando el motor 5 libre.

![](_page_52_Picture_3.jpeg)

*Ilustración 39: Gobernador de Motor MAN*

<span id="page-52-1"></span>Fuente: Elaboración Propia

El trabajo fue realizado por el técnico electricista Daniel Villela con la ayuda del jefe técnico Nelson Montes.

![](_page_53_Picture_0.jpeg)

*Ilustración 40: cambio de gobernador*

# <span id="page-53-1"></span><span id="page-53-0"></span>**4.6.4 PRUEBAS DE TERMOGRAFÍA**

Se realizaron pruebas de termografía en bombas de vacío, bombas de agua y paneles de control, así como módulos de combustible.

<span id="page-53-2"></span>![](_page_53_Picture_5.jpeg)

*Ilustración 41: Cámara Thermocom y Paneles de control*

Se utilizo una cámara Thermocom, a la que se le tenía que ajustar los valores dependiendo de la humedad relativa, emisividad, temperatura promedio, temperatura máxima y temperatura mínima. Luego para el análisis a fondo de las imágenes captadas se utiliza el software de Thermocom donde todos estos valores se reflejan en la imagen. También cabe de calcar que se ponía como rango de emisividad de los cables en 0.96 debido al aislamiento que estos tienen.

Fuente: Elaboración Propia

![](_page_54_Picture_2.jpeg)

*Ilustración 42 Bombas de agua, compresor de aire y bombas de vacío*

# Fuente: Elaboración Propia

Se les realizaron pruebas térmicas a los compresores ya que estos son de vital uso en la planta, debido a que son los encargados de arrancar los motores y comenzar la inercia para evitar picos de corriente el momento de energizarlos.

# <span id="page-54-0"></span>**4.7 CRONOGRAMA DE ACTIVIDADES**

A continuación, se presentan las actividades desarrolladas durante la práctica profesional:

Tabla 5: Cronograma de Actividades

![](_page_54_Figure_9.jpeg)

![](_page_55_Picture_107.jpeg)

# **V CONCLUSIONES**

# <span id="page-56-1"></span><span id="page-56-0"></span>**5.1 CONCLUSIÓN GENERAL**

• Una supervisión a las tareas diarias de los técnicos electricistas es de gran importancia ya que la planta requiere un cumplimiento eficiente de estas. Todo esto con la finalidad de evitar paros de planta y garantizar la correcta distribución de todos los sistemas para la generación de energía.

# <span id="page-56-2"></span>**5.2 CONCLUSIONES ESPECIFICAS**

- Una supervisión y constante monitoreo de los dispositivos es una de las partes fundamentales de la empresa, requiriendo atención a los paneles de control, así como a las alarmas de todos los dispositivos, como módulos de combustible, motores, bombas y transformadores.
- Se realizo con éxito la programación para implementarse en un PLC con motivo de visualizar las alarmas de la caldera auxiliar en una HMI, realizándose así, una SCADA y el diseño de las conexiones eléctricas del panel de control que iría desde el campo hacia sala de control.
- Se logró con éxito la elaboración de tablas dinámicas para presentación de los proyectos de la empresa ENERSA en su totalidad clasificándose por encargado, proveniencia y prioridad como gestión para presentarse a la gerencia.
- Se realizaron con éxito los planos civiles para el proyecto de iluminación de cuartos de celdas de potencia, así como el de la manejadora de sótano, tomando en cuenta las medidas y los requerimientos para evaluar los lúmenes necesarios en las lámparas.

# <span id="page-57-0"></span>**VI RECOMENDACIONES**

- Implementar mas clases de Redes Industriales, así como laboratorios para poder desarmar, energizar y conocer todo el cableado de equipos industriales con motores y mas practicas utilizando SCADA. Ampliar la gama de conocimiento en PLC ya que UNITEC cuenta con PLC Siemens S7-1200, sin embargo, en la industria se utiliza mucho el LOGO Siemens, PLC Allen Bradley y Schneider Electric. A su vez, que las clases como Ingeniería de Control sea práctica, ya que, si bien es cierto que la teoría es importante, el conocimiento práctico de instalación de paneles y la instrumentación utilizada tiene un papel importante al momento de realizar un proyecto, es por eso por lo que se recomienda la enseñanza de AutoCAD para realizar esquemas de conexión eléctrica y llevarlos a la práctica para que sirvan de base para las clases de PLC y Redes Industriales.
- Modificar la planeación de los laboratorios de Circuitos Eléctricos y Sensores y Actuadores, que debe servir de base para tener conocimiento en esquemas de control y de potencia, así como utilizar equipo industrial que realmente es necesario para tener conocimientos que vayan de la mano con lo que se utiliza en la industria, que se requiere mucho trabajo con señales análogas y sensores industriales.
- Realizar talleres para conocimiento de diseño mecánico con AutoCAD y Solidworks, así como la implementación de diseños de redes industriales para realizar proyecto de investigación de fase 1.

#### **VII BIBLIOGRAFÍA**

- Boccardi, S., Boffa, N. D., Carlomagno, G. M., Maio, L., Meola, C., & Ricci, F. (2015). Infrared thermography and ultrasonics to evaluate composite materials for aeronautical applications. *Journal of Physics: Conference Series*, *658*, 012007. https://doi.org/10.1088/1742-6596/658/1/012007
- Fitriani, S., & Sofyan, Y. (2020). Simulator Human Machine Interface (HMI) using visual basic on the SCADA system. *IOP Conference Series: Materials Science and Engineering*, *830*, 032016. https://doi.org/10.1088/1757-899X/830/3/032016
- Hong, W., & YanYing, L. (2020). Application of intelligent control in industrial process control automation. *Journal of Physics: Conference Series*, *1617*, 012012. https://doi.org/10.1088/1742-6596/1617/1/012012
- Jia, Y., Zhang, R., Zhang, W., Jin, G., Liu, J., Tian, G., & Yang, Z. (2018). Rapid Detection of Cracks in Turbine Blades Using Ultrasonic Infrared Thermography. *IOP Conference Series: Materials Science and Engineering*, *389*, 012023. https://doi.org/10.1088/1757- 899X/389/1/012023
- Li, H. (2017). Exergy analysis on industrial boiler energy conservation and emission evaluation applications. *IOP Conference Series: Materials Science and Engineering*, *207*, 012097. https://doi.org/10.1088/1757-899X/207/1/012097
- Li, X. (2019). Low cost intelligent household design based on Modbus/RTU protocol. *Journal of Physics: Conference Series*, *1345*, 042014. https://doi.org/10.1088/1742- 6596/1345/4/042014
- Liu, X., Yu, J., Zhang, S., & Zhao, L. (2020). Energy conservation certification for coal layercombustion industrial boiler. *IOP Conference Series: Materials Science and Engineering*, *721*, 012053. https://doi.org/10.1088/1757-899X/721/1/012053
- Mamo, F. T., Sikora, A., & Rathfelder, C. (2017). Legacy to Industry 4.0: A Profibus Sniffer. *Journal of Physics: Conference Series*, *870*, 012002. https://doi.org/10.1088/1742- 6596/870/1/012002
- Medina-Barreto, M. H., Giraldo, J. M., Ramírez-Hurtado, A. L., Llamosa, L., & Cruz, B. (2016). Estimate of the diameter of surface defects on a pattern specimen made of Plexiglas through active infrared thermography. *Journal of Physics: Conference Series*, *687*, 012011. https://doi.org/10.1088/1742-6596/687/1/012011
- Meng, F., Zhang, Y., & Yang, D. (2019). Design of Communication Among Vision System, PLC and Industrial Robot based on Modbus-TCP protocol. *Journal of Physics: Conference Series*, *1288*, 012083. https://doi.org/10.1088/1742-6596/1288/1/012083
- Mohod, S., & Raut, A. (2019). PLC SCADA Based Fault Detection System for Steam Boiler In Remote Plant. *2019 2nd International Conference on Intelligent Computing, Instrumentation and Control Technologies (ICICICT)*, 1007-1010. https://doi.org/10.1109/ICICICT46008.2019.8993359
- *Nuestra Gente | Grupo Terra*. (s. f.). Recuperado 15 de marzo de 2021, de https://corporaciongrupoterra.com/es/nuestra-gente/
- *Nuestra Historia | Grupo Terra*. (s. f.). Recuperado 15 de marzo de 2021, de https://corporaciongrupoterra.com/es/nuestra-historia/
- Popa, V., & Popa, L. (2018). Study on designing an automated system of efficient HVAC control for energy saving in industrial buildings. *IOP Conference Series: Materials Science and Engineering*, *400*, 022047. https://doi.org/10.1088/1757-899X/400/2/022047
- Roslyakov, P. V., Proskurin, Y. V., & Ionkin, I. L. (2017). Increase of efficiency and reliability of liquid fuel combustion in small-sized boilers. *Journal of Physics: Conference Series*, *891*, 012243. https://doi.org/10.1088/1742-6596/891/1/012243

Setiawan, A., Sugeng, Koesoema, K. I., Bakhri, S., & Aditya, J. (2019). The SCADA system using PLC and HMI to improve the effectiveness and efficiency of production processes. *IOP Conference Series: Materials Science and Engineering*, *550*, 012008. https://doi.org/10.1088/1757-899X/550/1/012008

*Snapshot*. (s. f.). Recuperado 7 de marzo de 2021, de

https://www.tecnicapelectrica.com/programacion-plc-siemens-en-alava/

- Tse, P. W., & Wang, G. (2017). Sub-surface defects detection of by using active thermography and advanced image edge detection. *Journal of Physics: Conference Series*, *842*, 012029. https://doi.org/10.1088/1742-6596/842/1/012029
- *Vision y Valores | Grupo Terra*. (s. f.). Recuperado 15 de marzo de 2021, de https://corporaciongrupoterra.com/es/vision-y-valores/
- Wang, L., Yan, X., & Ouyang, J.-N. (2020). A New Transmission Control Application Protocol Optimization Method Based on PROFIBUS-DP. *Journal of Physics: Conference Series*, *1624*, 042028. https://doi.org/10.1088/1742-6596/1624/4/042028
- Wu, H., Geng, Y., Liu, K., & Liu, W. (2019). Research on Programmable Logic Controller Security. *IOP Conference Series: Materials Science and Engineering*, *569*, 042031. https://doi.org/10.1088/1757-899X/569/4/042031
- Xuan, L., & Yongzhong, L. (2019). Research and Implementation of Modbus TCP Security Enhancement Protocol. *Journal of Physics: Conference Series*, *1213*, 052058. https://doi.org/10.1088/1742-6596/1213/5/052058
- Xue, F., Xiang, B., Kazezkhan, G., Wang, N., & Chen, M. (2019). Analysis of Industrial Ethernet used in Active Surface System of QTT. *Journal of Physics: Conference Series*, *1288*, 012009. https://doi.org/10.1088/1742-6596/1288/1/012009